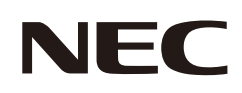

# **Kullanıcı Kılavuzu**

# **Masaüstü Monitör**

MultiSync® E224F MultiSync® E244F MultiSync® E274F

MODEL: E224F/E224F-BK, E244F/E244F-BK, E274F/E274F-BK Bu monitörle ilgili yönetmelikler yukarıda listelenmiş model adların biri için geçerlidir.

Model adınızı görmek için lütfen monitörün arka kısmındaki etikete bakın.

# **İçindekiler**

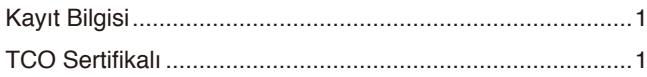

[Önemli Bilgi](#page-4-0) 3

# **[Ürün Özellikleri](#page-12-0)**

## **Bölüm 1 [Montaj ve Bağlantılar](#page-13-0)**

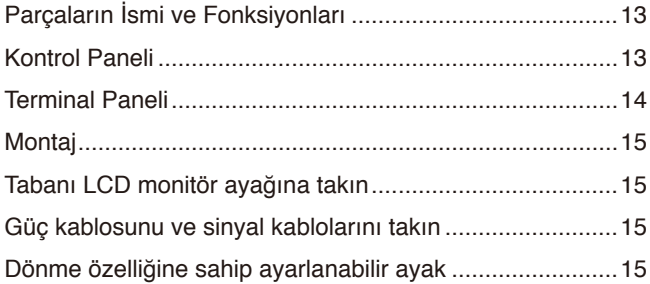

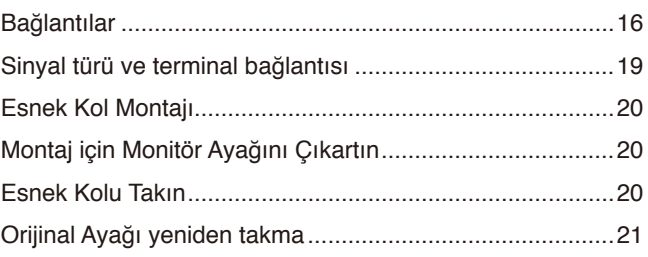

### **Bölüm 2 [Temel Çalışma](#page-23-0)**

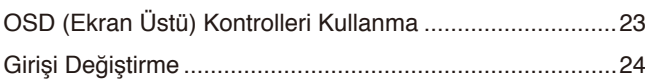

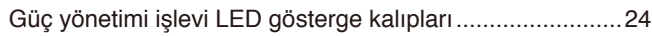

### **Bölüm 3 [Sorun Giderme](#page-26-0)**

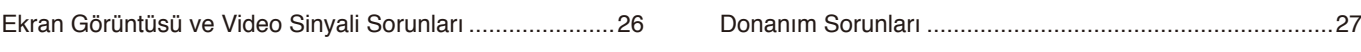

## **Bölüm 4 [Özellikler](#page-29-0)**

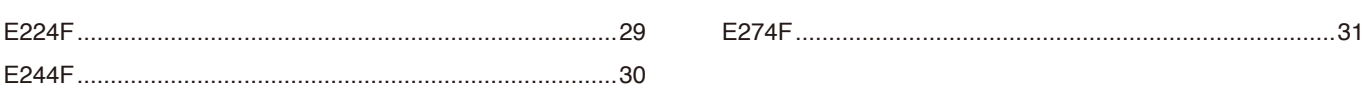

### **Ek A [OSD Kontrolleri Listesi](#page-33-0)**

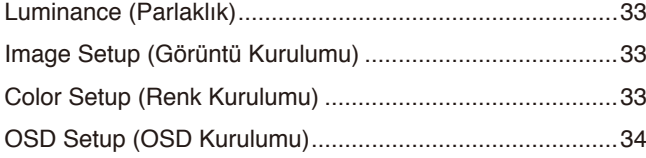

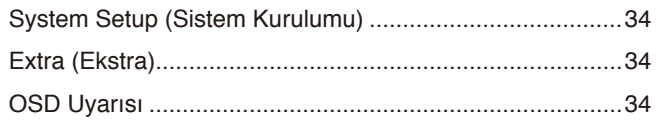

## **Ek B [Üreticinin Geri Dönüşüm ve Enerji Bilgisi](#page-36-0)**

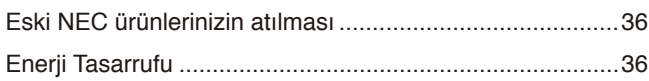

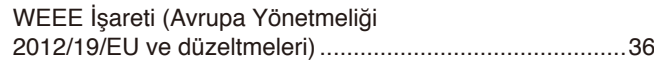

# <span id="page-2-0"></span>**Kayıt Bilgisi**

### **Kablo bilgisi**

 **DİKKAT:** Radyo ve televizyon alımı ile karışmaması için ürünle birlikte verilen teknik özellikleri belirlenmiş kabloları kullanın. Mini D-Sub 15-pin için, lütfen çekirdekli blendajlı sinyal kablosu kullanın. HDMI ve DisplayPort, için lütfen blendajlı sinyal kablosu kullanın. Diğer kabloların ve adaptörlerin kullanımı radyo ve televizyon alımı ile interferans yaratabilir.

### **FCC Bilgisi**

- **UYARI:** Federal Haberleşme Komisyonu bu ünitede Sharp NEC Display Solutions of America, Inc. tarafından bu kılavuzda belirtilenler HARİCİNDE modifikasyon veya değişiklik yapılmasına izin vermemektedir. Bu hükümet yönetmeliğine uyulmaması bu ekipmanı kullanma hakkını geçersiz kılabilir.
- 1. Kullanacağınız güç kablosu A.B.D. güvenlik standartlarına uygun ve onaylı olmalı ve aşağıdaki özelliklere sahip olmalıdır.

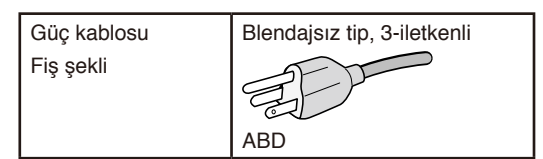

- 2. Bu cihaz test edilmiş ve FCC Kuralları bölüm 15'e giren B Sınıfı dijital aygıt limitlerine uygun olduğu saptanmıştır. Bu limitler, ekipman ev ortamında çalıştırılırken zararlı interferansa karşı kayda değer bir koruma sağlamaları için tasarlanmışlardır. Bu cihaz radyo frekans enerjisi yaratır, kullanır ve yayabilir ve eğer talimatlara uygun olarak kurulmaz ve kullanılmazsa radyo iletişimine zararlı interferans yaratabilir. Bununla birlikte, belirli bir kurulumda interferans olmayacağının garantisi yoktur. Eğer bu cihaz, radyo veya televizyon alımına cihazın açılması ve kapatılması ile belirlenebilen zararlı interferansa sebep olursa, kullanıcı interferansı aşağıdaki önlemlerden bir veya birkaçı ile düzeltmeyi deneyebilir:
	- Alıcı antenin yönünü veya yerini değiştirin.
	- Alıcı ile cihaz arasındaki mesafeyi arttırın.
	- Cihazı, alıcının bağlı olduğu devrenin dışında bir devreye bağlı bir prize takın.
	- Yardım için satıcınıza veya deneyimli bir radyo/TV teknisyenine danışın.

Eğer gerekliyse, kullanıcı ilave öneriler için satıcı veya deneyimli bir radyo/televizyon teknisyenine başvurabilir. Kullanıcı, Federal İletişim Komisyonu (Federal Communication Commision) tarafından hazırlanan aşağıdaki kitapçığı faydalı bulabilir: "How to Identify and Resolve Radio-TV Interference Problems" (Radyo-TV Interferans Problemlerini Belirleme ve Çözme). Bu kitapçık A.B.D'den temin edilebilir. Government Printing Office, Washington, D.C., 20402, Stock No. 004-000-00345-4.

### **TEDARİKÇİ UYGUNLUK BİLDİRİMİ**

Bu cihaz FCC Kuralları Bölüm 15 ile uyumludur. Çalıştırma aşağıdaki iki koşula bağlıdır. (1) Bu cihaz zararlı interferansa sebep olmaz ve (2) bu cihaz gelen interferansları istenilmeyen çalışmaya sebep olsa bile almalıdır.

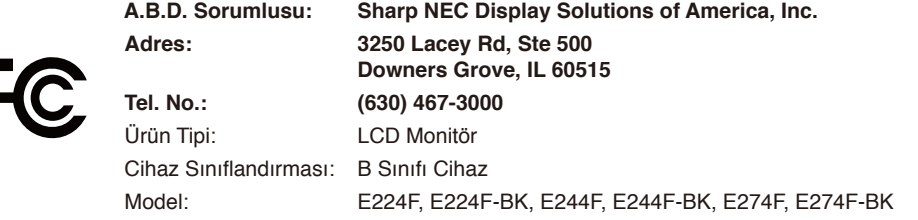

### **TCO Sertifikalı**

#### **TCO Sertifikalı — BT ürünleri için üçüncü taraf sürdürülebilirlik sertifikasıdır.**

TCO Sertifikalı, BT ürünleri, mobil cihazlar, ekran ürünleri ve veri merkezi ürünleri için küresel sürdürülebilirlik sertifikasıdır. Kriter, hem sosyal ve çevresel sürdürülebilirliği hem de dönüşüm çözümlerini kapsar. Kritere uygunluk belli bir duruma bağlı olarak doğrulanmaktadır. TCO Sertifikalı ISO 14024 ile uyumlu üçüncü taraf sertifikasyonudur.

TCO sertifikalı monitörlerimizin listesini ve TCO Sertifikalarını (sadece İngilizce) görmek için web sitemizi ziyaret edin:

https://www.sharp-nec-displays.com/global/about/legal\_regulation/TCO\_mn/index.html

 **DİKKAT:** Lütfen bkz. ["DİKKAT](#page-8-0) 2".

- Bu ürünün amaçlanan birincil kullanımı ofis veya ev ortamında Teknik Bilgi Ekipmanı olarak kullanımdır.
- Ürün bir bilgisayara bağlanmak içindir ve televizyon yayın sinyallerini göstermek amacıyla üretilmemiştir.

#### **Kayıt Bilgisi**

NEC, NEC Corporation'ın tescilli markasıdır.

DisplayPort™ ve DisplayPort™ Uyumluluk Logosu Amerika Birleşik Devletleri ve diğer ülkelerde Video Electronics Standards Association'a (VESA®)ait ticari markalardır.

MultiSync®, Japonya ve diğer ülkelerde Sharp NEC Display Solutions, Ltd.'nin ticari markası veya tescilli ticari markasıdır. Microsoft® ve Windows®, Microsoft Corporation'ın Birleşik Devletler ve/veya diğer ülkelerdeki kayıtlı ticari markaları veya ticari markalardır.

HDMI, HDMI Yüksek Çözünürlüklü Multimedya Ara Yüzü terimleri, HDMI Ticari takdim şekli ve HDMI Logoları HDMI Licensing Administrator, Inc.'nin ticari markaları veya tescilli ticari markalarıdır.

Diğer tüm markalar ve ürünler, sahiplerinin ticari markaları veya kayıtlı ticari markalarıdır.

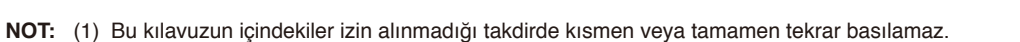

- (2) Bu kılavuzun içindekiler önceden haber verilmeksizin değiştirilebilir.
- (3) Bu kılavuz büyük dikkat gösterilerek hazırlanmıştır, bununla birlikte yanlış olabilecek noktalar, hatalar veya atlanmış yerler için lütfen bizimle temasa geçin.
- (4) Bu kılavuzda kullanılan görseller sadece gösterim amaçlıdır. Görsel ve gerçek ürün arasında tutarsızlık varsa, gerçek ürün geçerli olacaktır.
- (5) (3) ve (4) numaralı maddelere rağmen, bu cihazın kullanılmasından kaynaklandığı düşünülen kâr kaybı zararı veya diğer hususlarla ilgili iddialardan sorumlu olmayacağız.
- (6) Bu kılavuz tüm bölgelere ortak şekilde temin edilmektedir, bu yüzden diğer ülkeler için geçerli açıklamalar içerebilir.

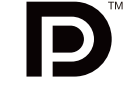

**EFINITION MULTIMEDIA INT** 

# <span id="page-4-0"></span>**Önemli Bilgi**

### **Güvenlik Uyarıları ve Bakım**

### LCD RENKLİ MONİTÖRÜ KURARKEN VE KULLANIRKEN EN İYİ PERFORMANS İÇİN LÜTFEN AŞAĞIDAKİ NOKTALARA DİKKAT EDİN:

### **Semboller Hakkında**

Bu kılavuz ürünün güvenli ve doğru kullanımını sağlamak, size ve başkalarına zarar gelmesini ve ayrıca mülkün zarar görmesini önlemek için bir dizi sembol kullanır. Semboller ve anlamları aşağıda açıklanmıştır. Bu kılavuzu okumadan önce bunları iyice anladığınızdan emin olun.

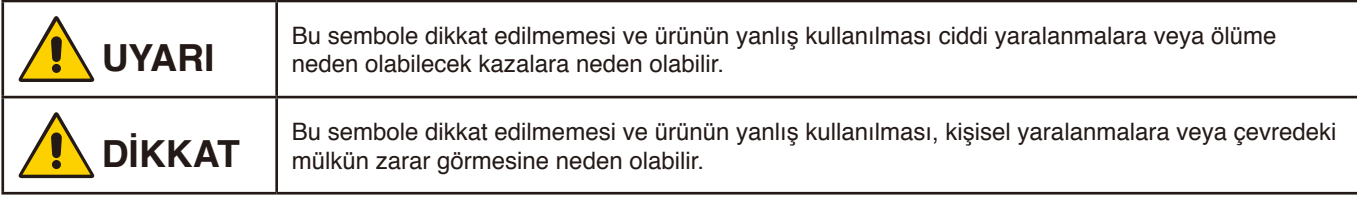

### **Sembol örnekleri**

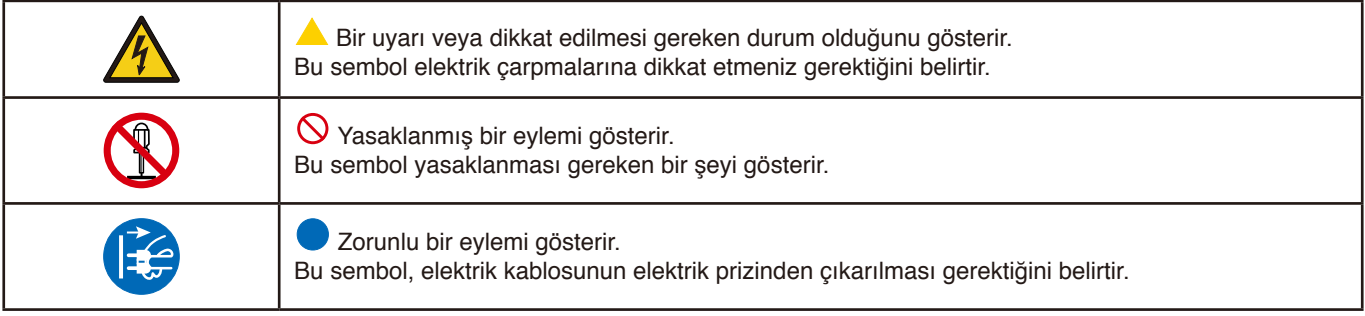

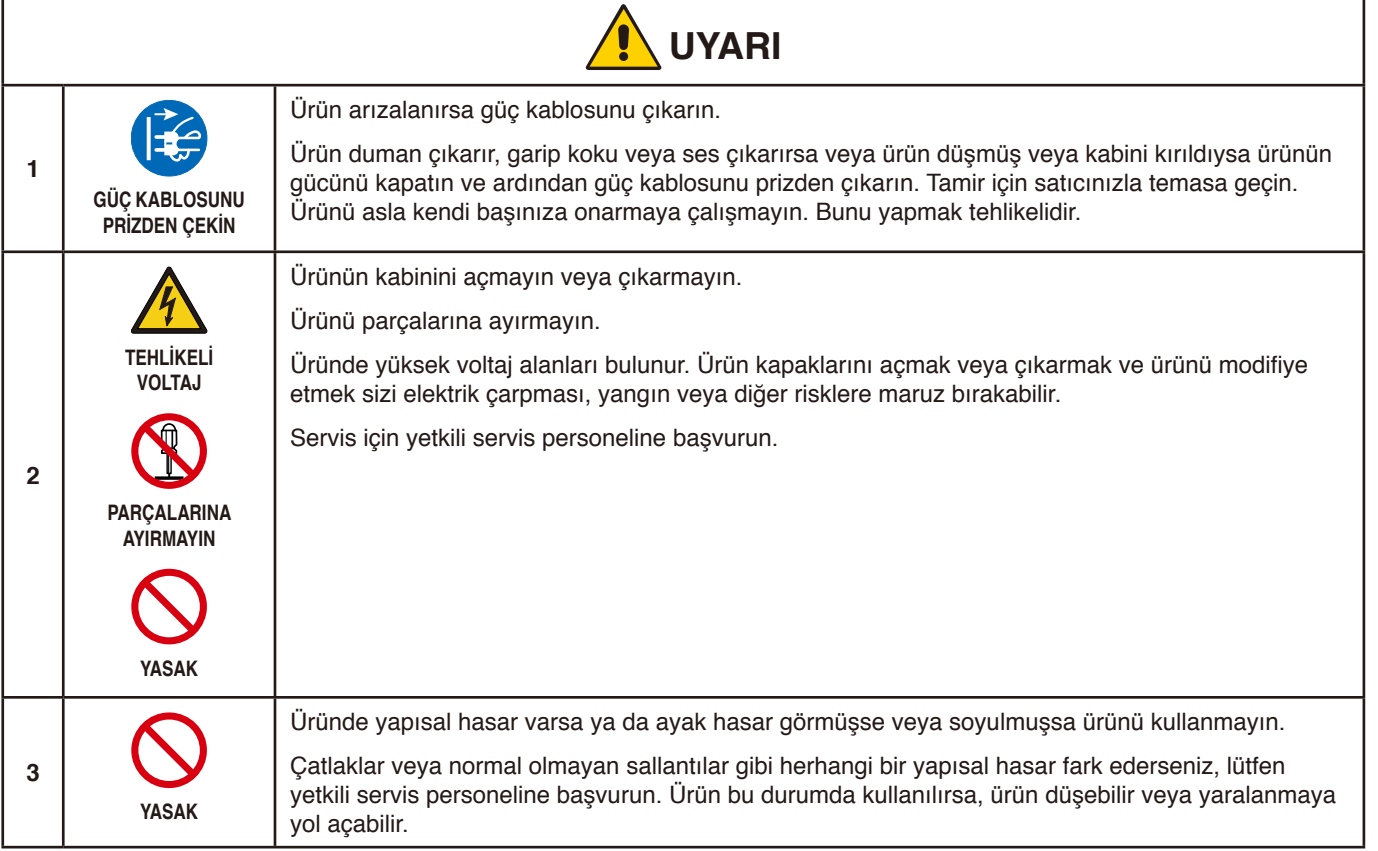

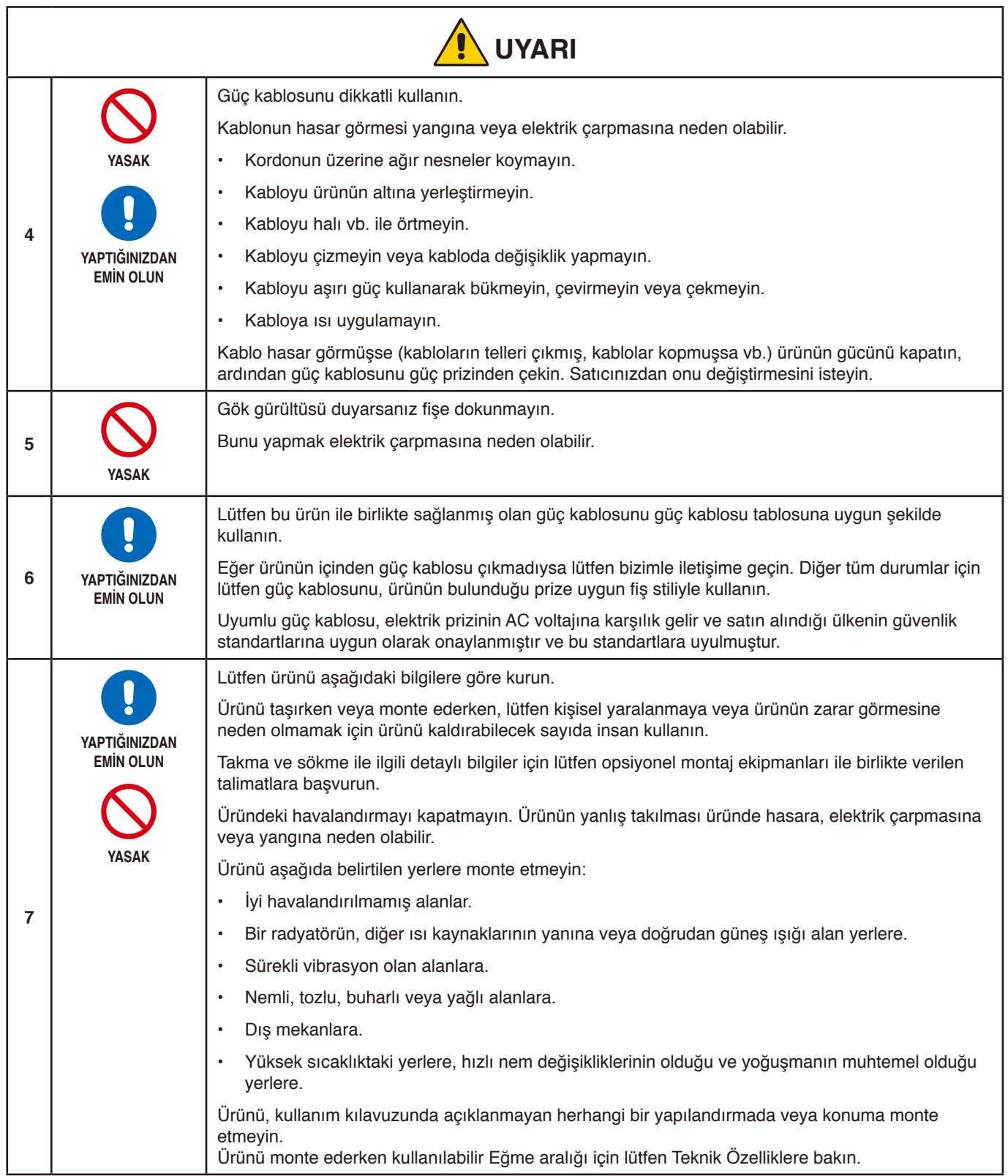

<span id="page-6-0"></span>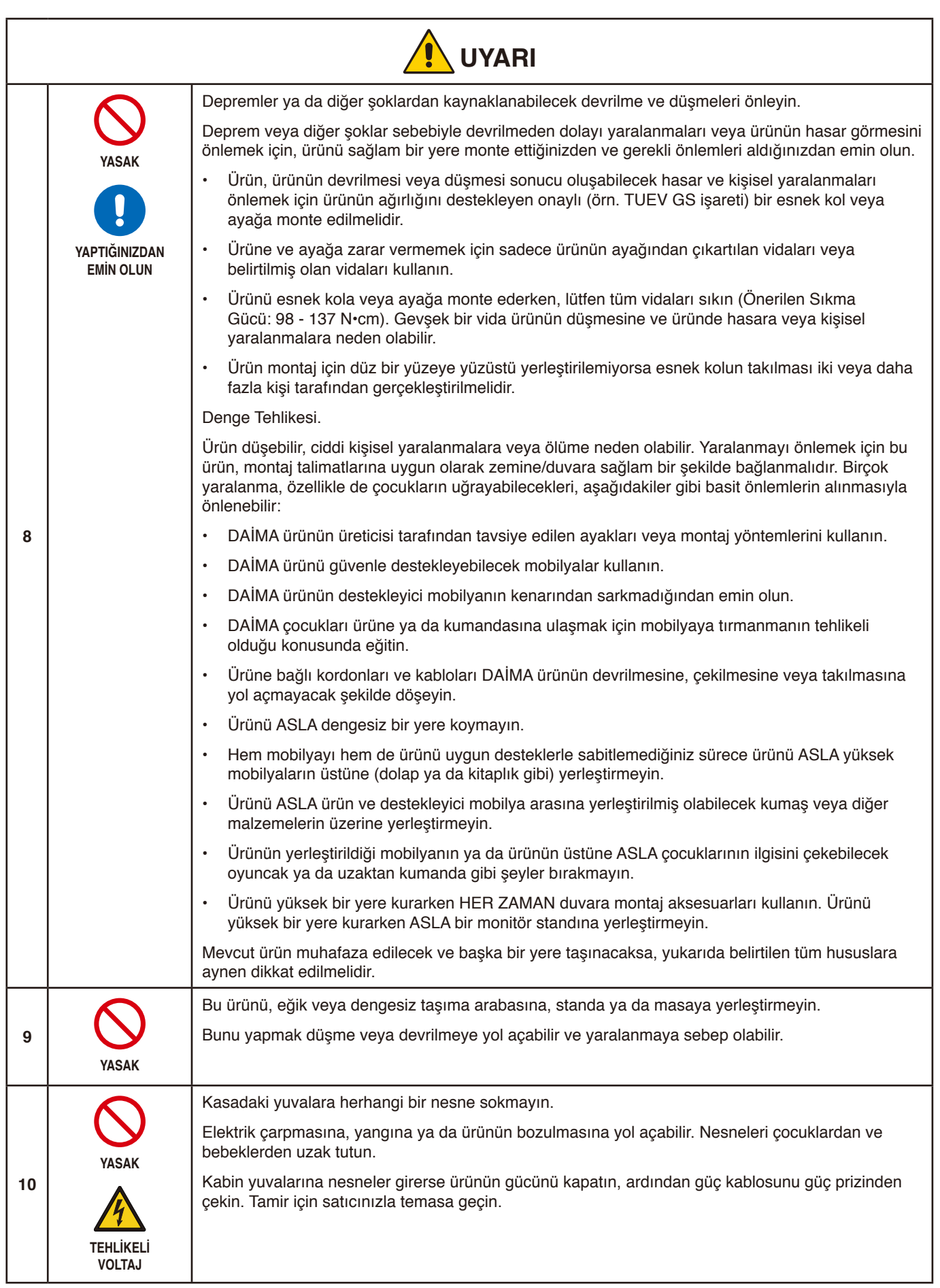

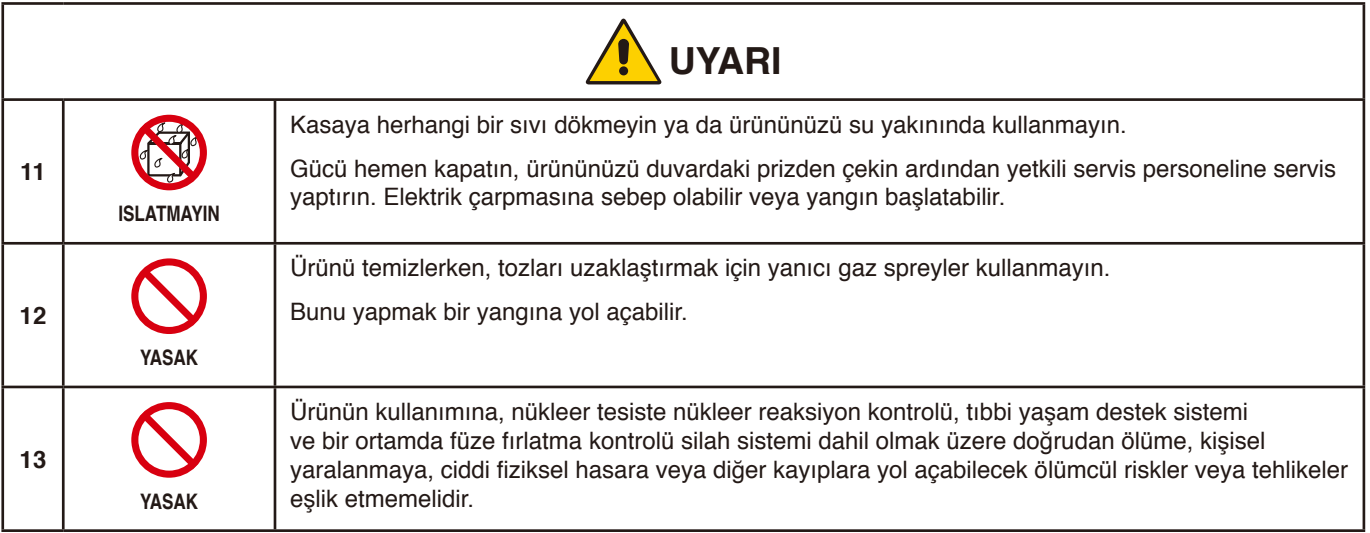

<span id="page-8-3"></span><span id="page-8-2"></span><span id="page-8-1"></span><span id="page-8-0"></span>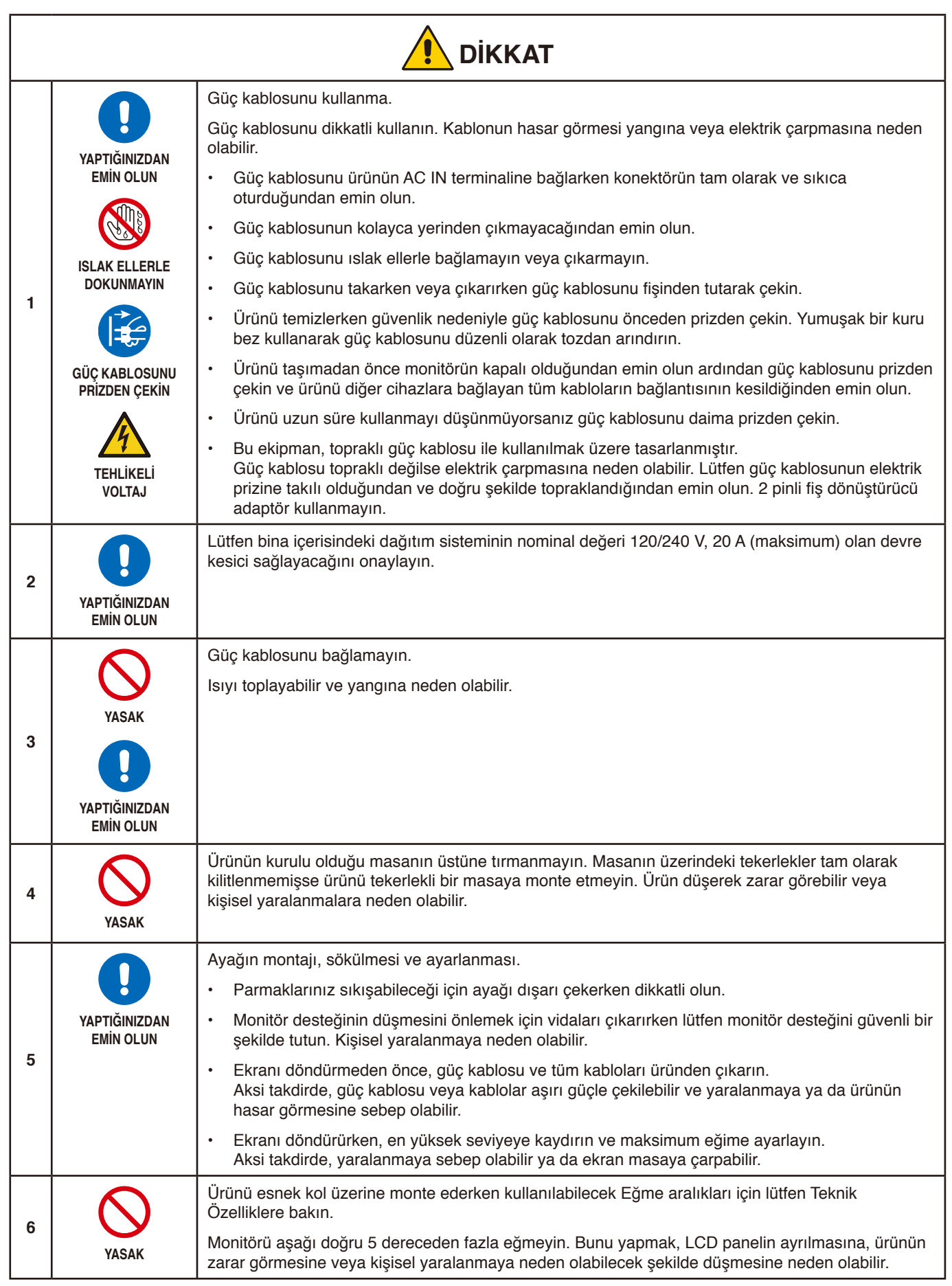

<span id="page-9-1"></span><span id="page-9-0"></span>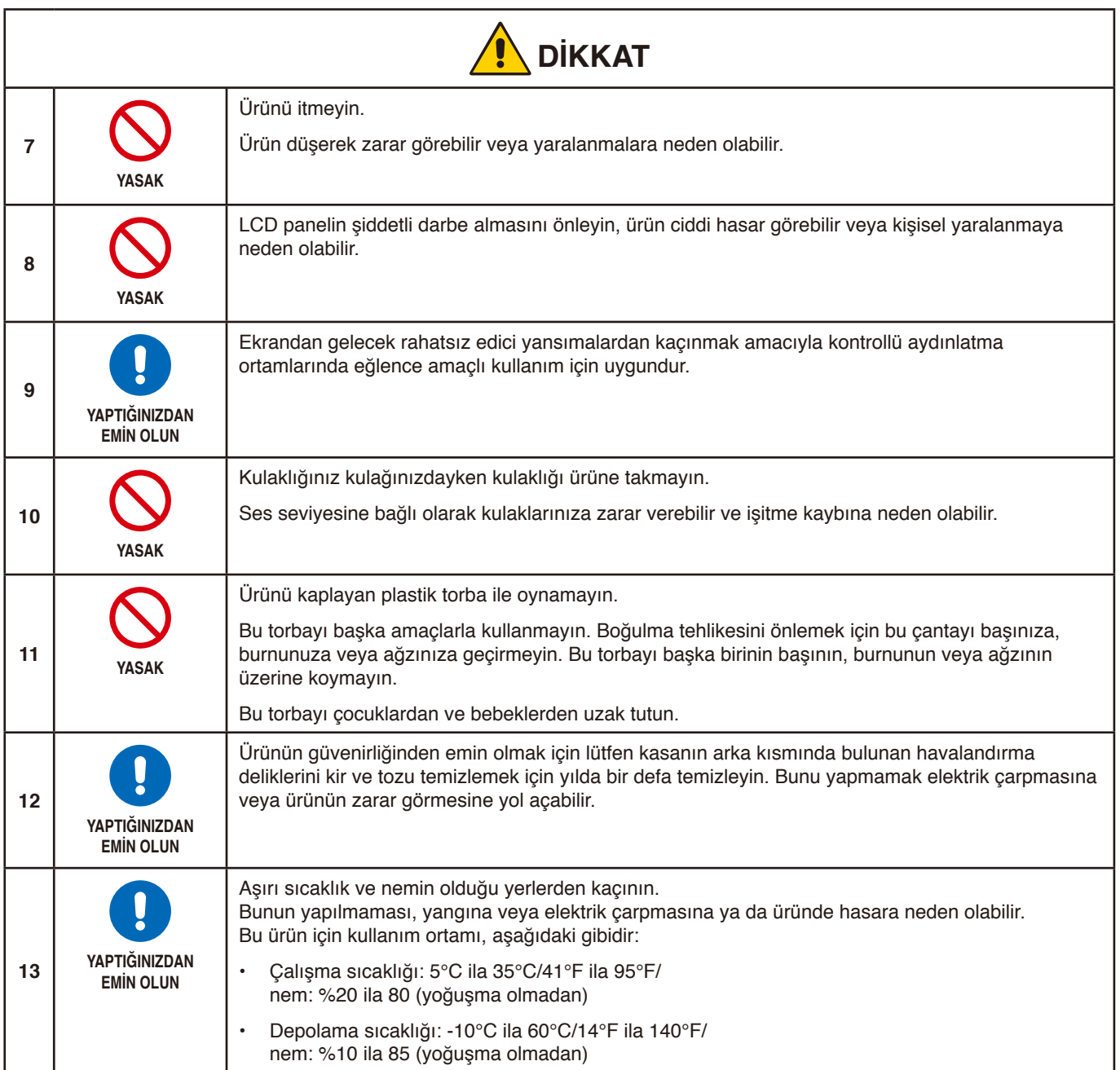

### <span id="page-10-0"></span>**Güç Kablosu Tablosu**

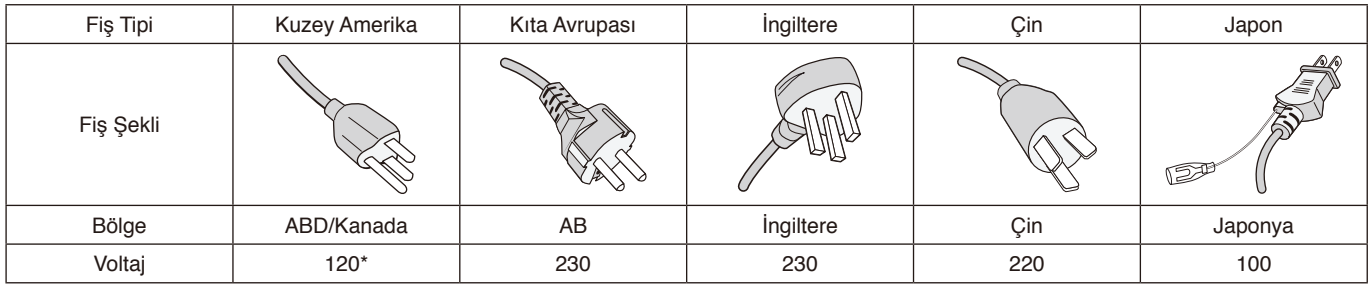

\* Lütfen 125 V altındaki güç kaynağında bu güç kablosunu kullanın.

 **NOT:** Bu ürüne sadece satın alındığı ülkede servis verilebilir.

### <span id="page-10-1"></span>**Görüntü Sürekliliği**

Görüntü Sürekliliği ki buna Görüntü Tutunması da denir, gösterilen bir önceki görüntünün ekranda artık veya "hayalet" bir izlenim bırakmasıdır. Bu, tek bir sabit görüntü ekranda uzun süre gösterildiğinde veya bir görüntü aniden belirdiğinde ya da yanıp söndüğünde gerçekleşir. Bunun sebebi LCD modül teknolojisi ve ekran karakteristiğidir; bu bir arıza değildir. Artık görüntü ürün kullanımına bağlı olarak zaman içinde kaybolabilirse de, Görüntü Sürekliliğinin kendi kendine düzeleceğinin garantisi yoktur. Ürünün bakımı ve Görüntü Sürekliliği oluşumu ihtimalini azaltmak için lütfen aşağıdaki yönergeleri uygulayın:

 **NOT: •** Görüntüleri yüksek hızlarda tekrarlanan gösterimler veya yanıp sönmeler ile görüntülemeyin.

 **•** Tek bir sabit görüntüyü uzun süreler boyunca görüntülemeyin.

Görüntü Sürekliliğinden kaçınma yollarından biri gösterilen görüntüyü bilgisayarın güç yönetimi veya ekran koruyucuları ile sık sık değiştirmektir.

### **Ergonomi**

#### MONİTÖRÜN DOĞRU YERLEŞTİRİLMESİ VE AYARLANMASI GÖZ, OMUZ VE BOYUN AĞRILARINI AZALTABİLİR. MONİTÖRÜNÜZÜ YERLEŞTİRİRKEN AŞAĞIDAKİLERE DİKKAT EDİN:

Maksimum ergonomik fayda sağlamak için aşağıdakileri tavsiye ederiz:

- Monitörden optimum performans elde etmek istiyorsanız ısınması için 20 dakika bekleyin. Görüntü sabitlenmesini engellemek için (görüntü sonrası efektleri), monitördeki hareketsiz görüntülerin uzun süre ekranda kalmasından kaçının.
- Monitörün yüksekliğini ekran göz seviyesinde veya biraz altında olacak şekilde ayarlayın. Ekranın ortasına bakarken gözleriniz biraz aşağı bakmalıdır.
- Monitör gözlerinize 40 cm'den yakın ve 70 cm'den uzak olmamalıdır. En iyi mesafe 50 cm'dir.
- Gözlerinizi periyodik olarak dinlendirmek için, her 1 saatte bir, 5 10 dakika boyunca en az 20 feet uzaktaki bir nesneye odaklayın.
- Parlama ve yansımaları en aza indirmek için monitörü pencere ve diğer ışık kaynaklarına 90° açı ile yerleştirin. Monitörün eğimini ayarlayarak tavan ışıklarının ekranınıza yansımasını engelleyin.
- Eğer ışık yansımaları ekranınızı görmeyi zorlaştırıyorsa, parlama engelleyici filtre kullanın.
- Okunabilirliği arttırmak için monitörün parlaklık ve kontrast kontrollerini ayarlayın.
- Ekrana yakın bir doküman tutucu kullanın.
- Yazarken kafanızı döndürmeyi en aza indirmek için, daha fazla baktığınız neyse (ekran veya referans materyal) tam önünüzde bulundurun.
- Sık sık göz kırpın. Göz egzersizi göz yorgunluğu azaltmaya yardımcı olur. Lütfen göz doktorunuzla görüşün. Düzenli göz kontrolü yaptırın.
- Göz yorgunluğunu önlemek için parlaklığı orta ayara ayarlayın. Aydınlık referansı olarak LCD ekran yanına bir sayfa beyaz kağıt yerleştirin.
- Kontrast kontrolünü maksimum ayarına getirmeyin.
- Standart sinyallerle belirlenmiş Boyut ve Konum kontrollerini kullanın.

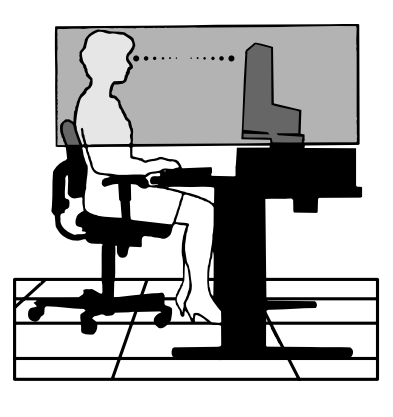

- Önceden belirlenmiş Renk Ayarlarını kullanın.
- Titreşimsiz sinyaller kullanın.
- Görülmesi zor olacağı ve yetersiz kontrast yüzünden göz yorgunluğuna sebep olabileceği için koyu arka fon üzerinde birincil renk maviyi kullanmayın.

Daha sağlıklı bir iş ortamı oluşturma konusunda daha fazla bilgi için, American National Standard for Human Factors Computer Workstations - ANSI/HFES 100-2007 - The Human Factors Society, Inc. P.O. Box 1369, Santa Monica, California 90406 adresine yazın.

### **LCD Ekranı Temizleme**

- LCD ekran tozlandığında yumuşak bir bezle temizleyin.
- LCD ekran yüzeyini tüy bırakmayan, aşındırıcı olmayan bir bez ile temizleyin. Temizleme solüsyonları veya cam temizleyici kullanmayın!
- Lütfen LCD Ekranı sert veya aşındırıcı malzeme ile ovmayın.
- Lütfen LCD Ekran yüzeyi üzerine baskı uygulamayın.
- Lütfen LCD Ekran yüzeyinde bozulma ve renk solmasına neden olabilecek OA temizleyici kullanmayın.

### **Kabinin Temizlenmesi**

- Güç kablosunu çekin.
- Kabini yumuşak bir bezle hafifçe silin.
- Kabini temizlemek için bezi nötr bir deterjan ve su ile ıslatın, kabini silin ve kurulayın.
- **NOT:** Benzen tineri, alkalin deterjan, alkollü deterjanlar, cam temizleyici, pasta, cila temizleyici, sabun tozu veya böcek ilacı ile TEMİZLEMEYİN. Kauçuk veya vinil uzun bir süre boyunca kabin ile temasta olmamalıdır. Bu tür sıvılar ve materyaller boyanın bozulmasına, çatlamasına veya soyulmasına sebep olabilir.

# <span id="page-12-0"></span>Ürün Özellikleri

### • **Renk Kontrol Sistemleri**

Ekranınızdaki renkleri ayarlamanıza ve monitörünüzün renk hassasiyetini farklı standartlara göre düzenleyebilmenize olanak tanır.

### • **OSD (Ekran Üstü) Kontroller**

Ekrandaki menüler aracılığı ile ekranınızla ilgili tüm ayarları kolay ve hızlı bir şekilde yapmanızı sağlar.

#### • **5-Yönlü-Tuş**

Ana ayarların kolay yapılması için ekran üstü kontrol (OSD) göstergelerinin arka tarafında 5 yönlü kontrol düğmesi.

#### • **Çalışma ortamını iyileştirmek için geliştirilmiş insan ergonomisi**

Ergonomik özellikler arasında tamamen eklemli bir monitör ayağı, hızlı ve kolay görüntü ayarı için OSD kontrolleri ve daha düşük salınımlar bulunur.

#### • **Tak ve Çalıştır**

Windows® işletim sistemlerinde Microsoft® çözümü, kurma ve yapılandırmayı monitörünüzün özelliklerini (ekran boyutu ve desteklenen çözünürlükler gibi) doğrudan bilgisayarınıza göndererek kolaylaştırır ve görüntü performansını en iyi hale getirir.

#### • **Akıllı Güç Yönetim Sistemi**

Monitörün açık olduğu halde kullanılmadığı anlarda daha düşük güç sarfiyatına geçmesini sağlayan gelişmiş güç tasarruf metotları ile, monitörünüzün enerji masrafında üçte iki oranında tasarruf sağlar, emisyonları azaltır ve çalışma alanının havalandırma masrafını azaltır.

#### • **Çoklu Frekans Teknolojisi**

Monitörü otomatik olarak ekran kartının tarama frekansına ayarlayarak gerekli çözünürlüğü gösterir.

#### • **Tam Tarama Özelliği**

Bir çok çözünürlükte ekranın tamamını kullanmanıza izin verir, oldukça büyük görüntü boyutu.

### • **VESA Standard Montaj Arabirimi**

MultiSync monitörünüzü her hangi bir VESA standardı üçüncü parti kol veya brakete monte edebilmenizi sağlar.

### • **Low Blue Light (Düşük Mavi Işık)**

Düşük Mavi işlevi, mavi ışığı önemli ölçüde azaltır ve göz yorgunluğunu hafifletmeye yardımcı olur. (bkz. [sayfa](#page-34-1) 33).

### • **Titreşimsiz**

Özel arka aydınlatma sistemi titreşimi azaltarak göz yorgunluğunu azaltır.

#### • **NaViSet Administrator 2 Yazılımı**

Genişletilmiş ve sezgisel grafik ara yüz sağlar, OSD ekran ayarlarını ağ üzerindeki PC'den daha kolay ayarlayabilirsiniz.

# <span id="page-13-0"></span>Bölüm 1 Montaj ve Bağlantılar

### **Bu Bölümün İçerdikleri:**

- > ["Parçaların İsmi ve Fonksiyonları" sayfa](#page-14-1) 13
- > ["Montaj" sayfa](#page-16-1) 15
- > ["Bağlantılar" sayfa](#page-17-1) 16
- > ["Esnek Kol Montajı" sayfa](#page-21-1) 20

# <span id="page-14-1"></span><span id="page-14-0"></span>**Parçaların İsmi ve Fonksiyonları**

### **Kontrol Paneli**

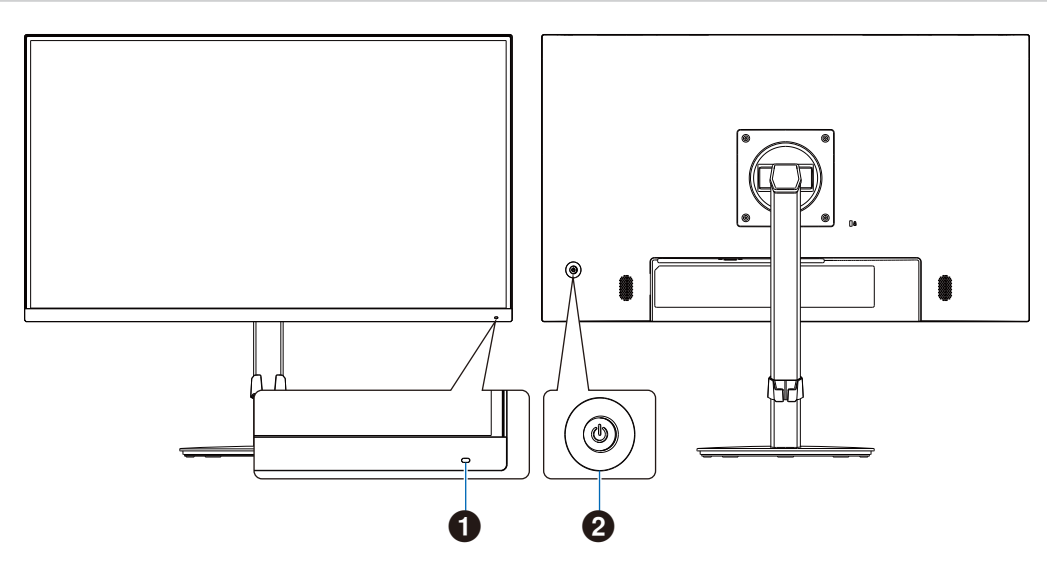

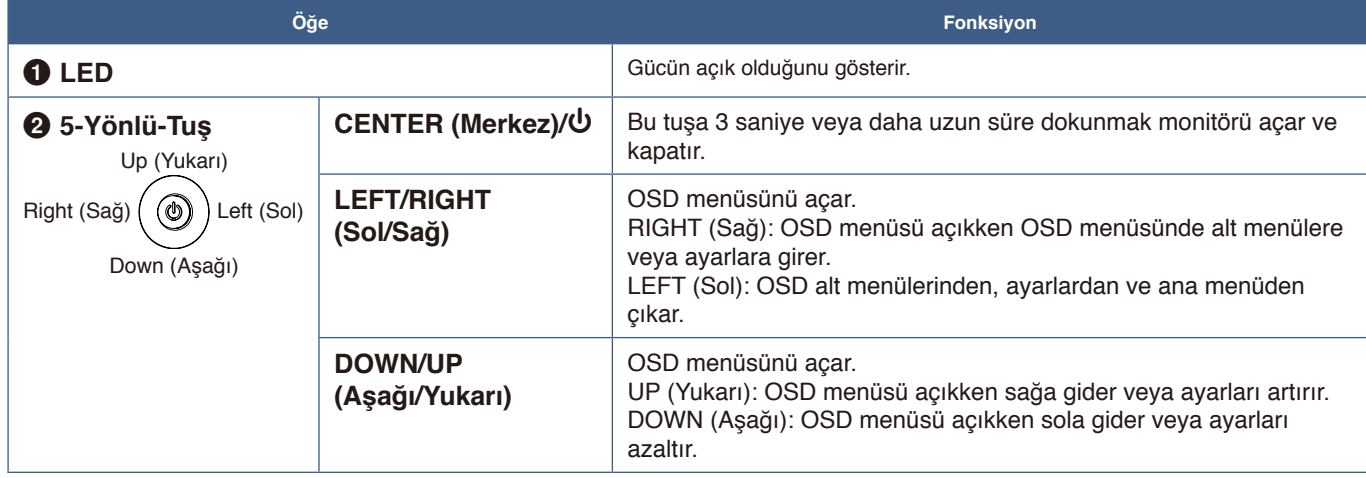

### <span id="page-15-1"></span><span id="page-15-0"></span>**Terminal Paneli**

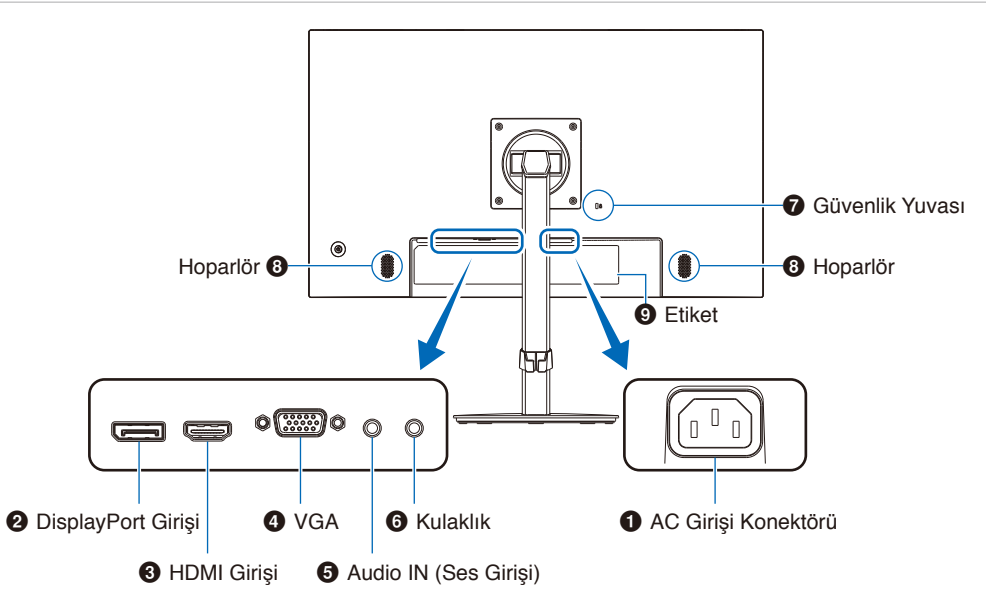

### 1 **AC Girişi Konektörü**

Sağlanan güç kablosu ile bağlar.

### 2 **DisplayPort Girişi**

Dijital DisplayPort sinyal girişi.

### 3 **HDMI Girişi**

Dijital HDMI sinyal girişi.

### 4 **VGA IN (VGA girişi) (mini D-Sub 15-pin)**

Analog RGB sinyal girişi.

### 5 **Audio IN (Ses Girişi)**

Bilgisayar veya oynatıcı gibi harici ekipmanlardan gelen ses sinyali girişi.

### **Güvenlik kablosu takma**

Güvenlik önlemi olarak, monitörü isteğe bağlı bir güvenlik kablosuyla sabit bir nesneye bağlayarak emniyete alabilirsiniz..

Kurulum için lütfen güvenlik kablosu tedarikçisinin tavsiye ettiği talimatları takip edin.

 **NOT:** Güvenlik kablosu (ayrı olarak satın alınır) caydırıcı olarak tasarlanmıştır, cihazın hor kullanılmasını veya çalınmasını engelleme garantisi yoktur.

### 6 **Kulaklık Girişi**

Kulaklıklara bağlanır.

Kulaklık monitöre takıldığında, ses çıkış sinyali daima kulaklığa yönlendirilir; monitör hoparlörlerinden ses gelmez.

### 7 **Güvenlik Yuvası**

Kensington güvenlik kabloları/donanımı ile uyumlu güvenlik ve hırsızlık önleme kilidi yuvası. Ürünler için Kensington web sitesini ziyaret edin.

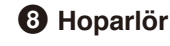

9 **Etiket**

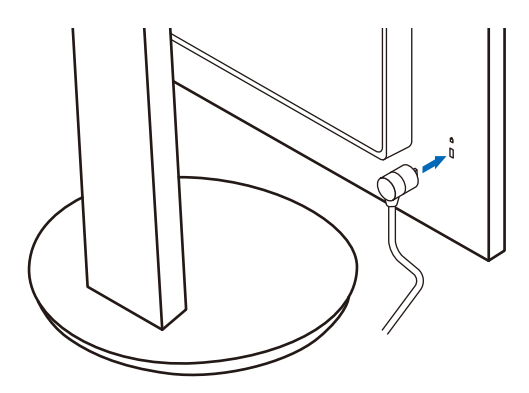

# <span id="page-16-1"></span><span id="page-16-0"></span>**Montaj**

Kutu içerikleri için lütfen kutu ile birlikte tedarik edilen basılı içerik sayfasına veya kurulum kılavuzuna bakın. Birlikte verilen aksesuarlar monitörün bulunduğu yere göre değişir.

### **Tabanı LCD monitör ayağına takın**

- 1. Monitörü aşındırıcı olmayan bir yüzeye yüzü aşağı bakacak şekilde yerleştirin (**Şekil 1**).
- 2. Lütfen monitör ayağını **Şekil 1**'de gösterildiği gibi 90 derece döndürün.

*A* DİKKAT: Lütfen bkz. ["DİKKAT](#page-8-1) 5".

- 3. Tabanı standa takın, ardından tabanın altındaki vidayı sıkın (**Şekil 2**). 90° **NOT:** Monitörü tekrar paketlemek için bu işlemi ters sıra ile uygulayın.
	- **UYARI:** Lütfen bkz. ["UYARI](#page-6-0) 8".

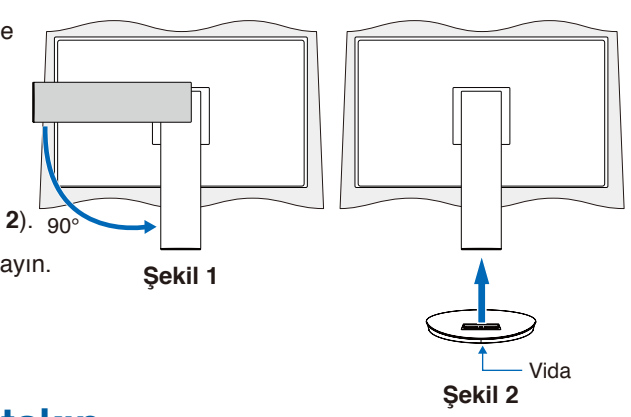

### **Güç kablosunu ve sinyal kablolarını takın**

Lütfen güç kablosunu ve sinyal kablolarını monitöre takın (bkz. [sayfa](#page-15-1) 14).

### **Dönme özelliğine sahip ayarlanabilir ayak**

Monitörü her iki yanından tutun ve ekran konumunu istediğiniz gibi ayarlayın.

Ekranı döndürmek için (pivot), monitörü her iki kenarından tutun, maksimum yüksekliğine yükseltin ve yatay durumdan dikey konuma çevirin.

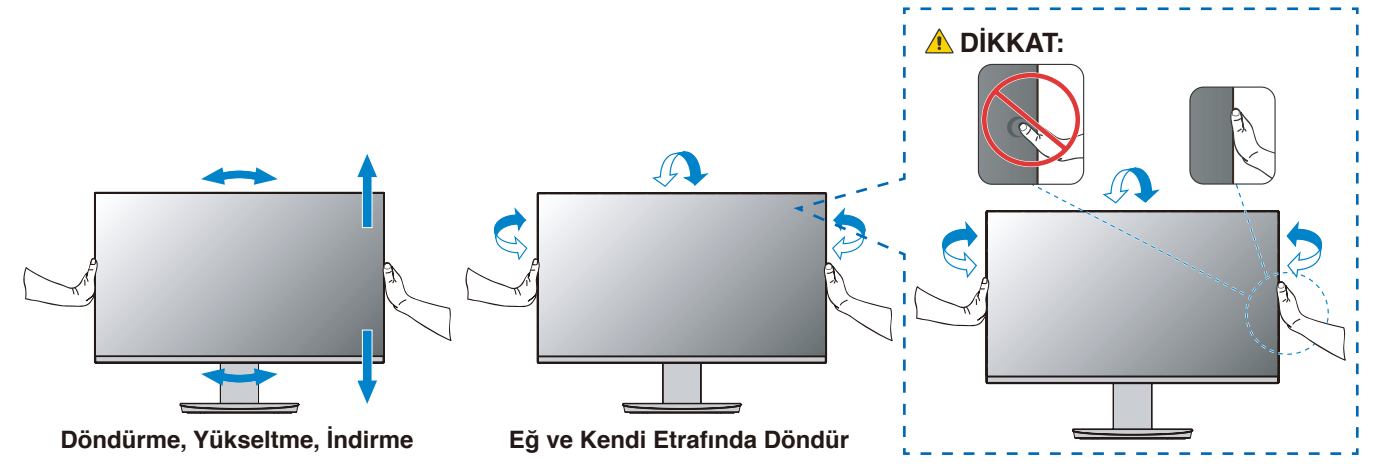

 **DİKKAT:** Lütfen bkz. ["DİKKAT](#page-8-2) 6" ve ["DİKKAT](#page-9-0) 9".

# <span id="page-17-1"></span><span id="page-17-0"></span>**Bağlantılar**

1. Paneli maksimum eğim açısına yatırmak ve ellerinizi en yüksek konuma kaldırmak için monitörün her iki tarafına ellerinizi yerleştirin (**Şekil 3**).

*A* DİKKAT: Lütfen bkz. ["DİKKAT](#page-8-1) 5".

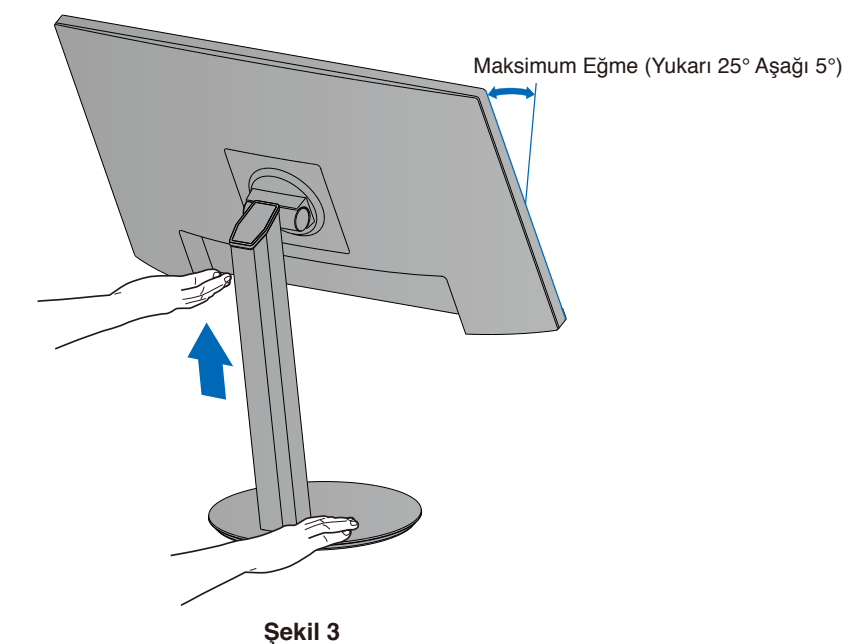

2. Cihazları monitöre bağlayın. Bilgisayarınızı kapatın.

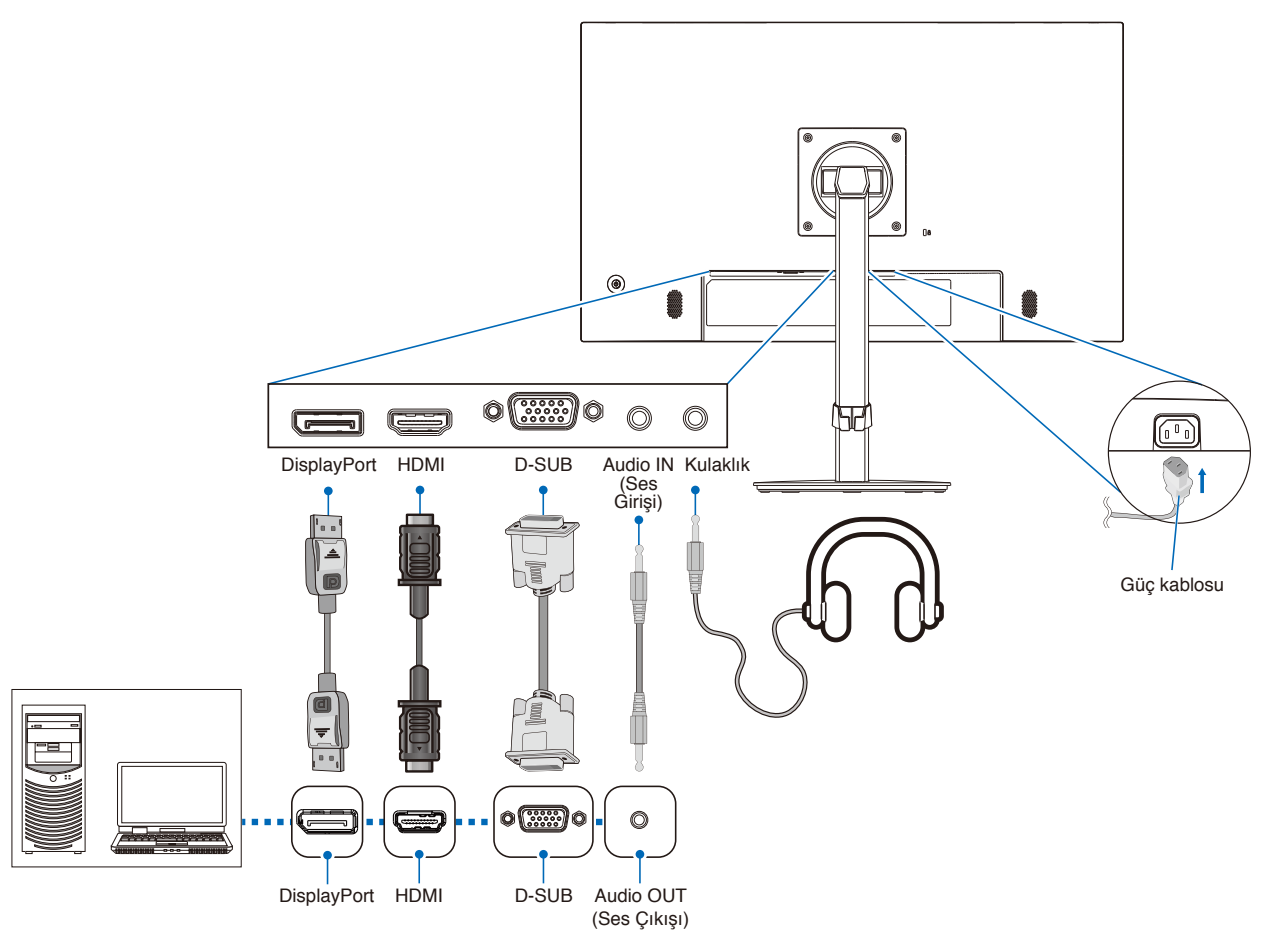

 **DİKKAT: •** Radyo ve televizyon alımı ile karışmaması için ürünle birlikte verilen teknik özellikleri belirlenmiş kabloları kullanın. Mini D-Sub 15-pin için, lütfen çekirdekli blendajlı sinyal kablosu kullanın. HDMI ve DisplayPort, için lütfen blendajlı sinyal kablosu kullanın. Diğer kabloların ve adaptörlerin kullanımı radyo ve televizyon alımı ile interferans yaratabilir.

 **DİKKAT:** Lütfen bkz. ["DİKKAT](#page-8-3) 3" ve ["DİKKAT](#page-9-0) 9".

- **NOT: •** Ses kontrolünün ayarlanmasının yanı sıra ekolayzırın merkez pozisyon dışında bir ayara ayarlanması kulak/kulaklık çıkış voltajını artırarak ses basınç seviyesinin yükselmesine sebep olabilir.
	- **•** Yanlış kablo bağlantıları düzensiz çalışmaya sebep olabilir, ekran kalitesine/LCD modül bileşenlerine zarar verebilir ve/veya modülün ömrünü kısaltabilir.
	- **•** Sinyal kablosunun monitöre ve bilgisayara tam olarak takıldığından emin olun.
	- **•** Hoparlörler için yalnızca bir ses kaynağı olabilir. Ses kaynağı, DisplayPort veya HDMI girişlerini kullanırken video girişi aracılığıyladır. Bu durumlarda Audio IN terminaline bağlı cihazlardan gelen ses hoparlörlere verilemez.
- 3. Kablo kapağını ayağa geri takın (**Şekil 4**).

Kabloları kablo tutucuya sıkı ve eşit şekilde yerleştirin.

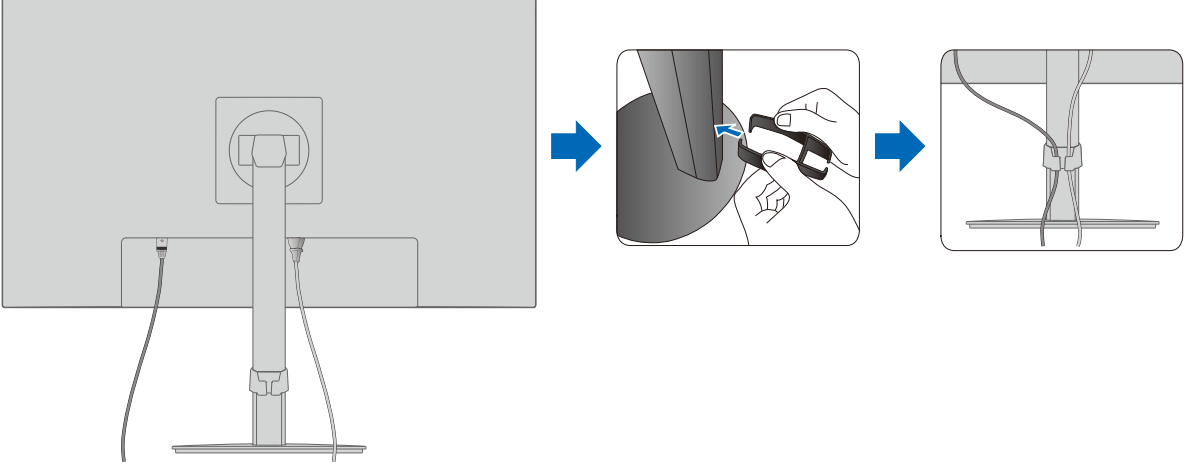

**Şekil 4**

4. Lütfen kabloları taktıktan sonra monitör ekranını hala döndürebildiğinizi, yükseltip indirebildiğinizi kontrol edin (**Şekil 5** ve **Şekil 6**).

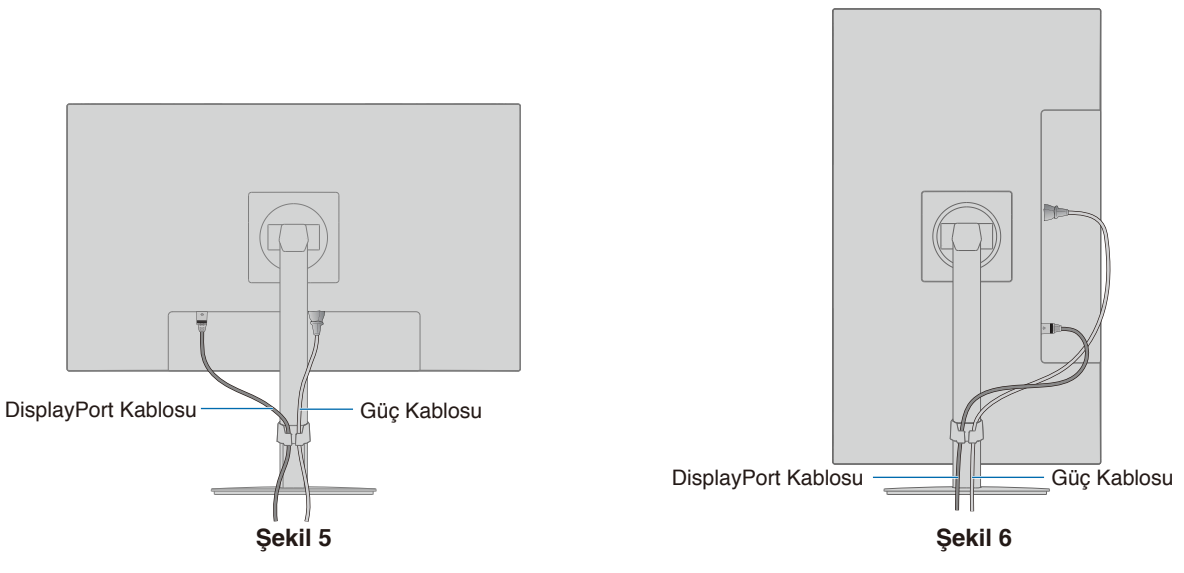

- 5. Güç kablosunu güç çıkışına bağlayın.
	- **NOT: •** AC güç kablosunun doğru seçimi için lütfen bu kılavuzun Uyarılar bölümüne bakın. (bkz. [sayfa](#page-10-0) 9).
		- **•** Lütfen monitöre yeterli güç geldiğinden emin olun. Lütfen ["Bölüm 4 Özellikler" sayfa](#page-29-1) 28 sayfasında bulunan ["Güç Kaynağı"](#page-30-1) bölümüne bakın.
- 6. U düğmesine basarak monitörü açın ve ardından bilgisayarı açın. Lütfen monitörün önündeki LED'in yandığından emin olun.  **NOT:** Herhangi bir problemle karşılaştığınızda, bu Kullanıcı Kılavuzunun Sorun Giderme bölümüne bakın (bkz. [sayfa](#page-26-1) 25).

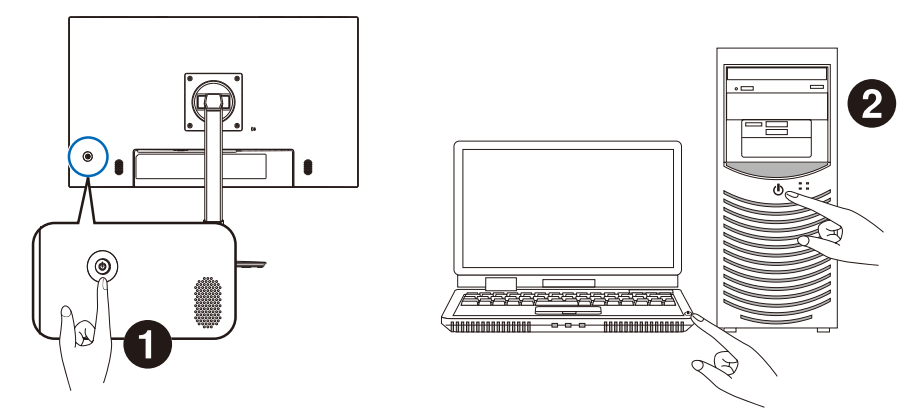

### <span id="page-20-0"></span>**Sinyal türü ve terminal bağlantısı**

### **Video Giriş Bağlantıları**

- VGA (mini D-Sub 15-pin) Bir bilgisayara analog video sinyali bağlantısı. Yalnızca video, ses sinyali yok.
- HDMI Bir bilgisayara yüksek çözünürlüklü dijital video ve ses sinyali bağlantısı, medya oynatıcı akışı, Blu-ray oynatıcı, oyun konsolu, vb.
- DisplayPort Bir bilgisayara yüksek çözünürlüklü dijital video ve ses sinyali bağlantısı.

Bilgisayarınıza bağlı olarak, bilgisayarınızın ses çıkışını manuel olarak DisplayPort veya HDMI bağlantısına ayarlamanız gerekebilir. Lütfen bilgisayarın kullanıcı kılavuzuna bakın.

Bir bilgisayara bağlanmak için kullanılabilecek video bağlantılarının türü, bilgisayarın ekran adaptörüne bağlıdır.

Aşağıdaki tablo, her bağlantı tipi için tipik fabrika ayarlı sinyal zamanlamasını göstermektedir. Bazı ekran kartları seçilen bağlantıyla uygun görüntü üretimi için gerekli çözünürlüğü destekleyemeyebilir. Monitör, fabrika ayarlı zamanlama sinyalini otomatik olarak ayarlayarak uygun görüntüyü gösterecektir.

<Desteklenen başlıca zamanlamalar>

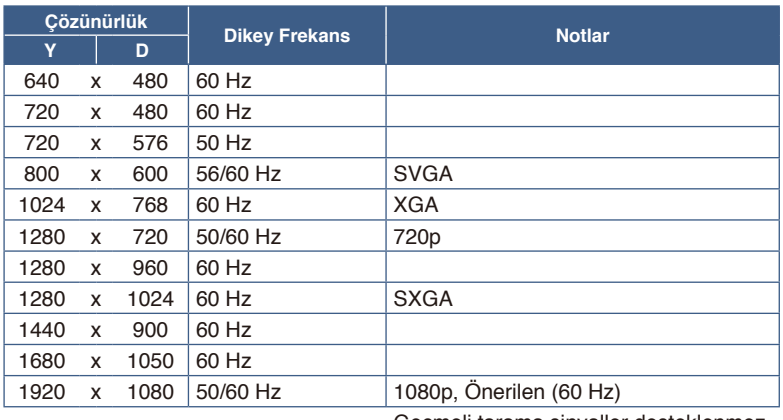

Geçmeli tarama sinyaller desteklenmez.

- **NOT: •** Seçilen monitör çözünürlüğü yerel panel çözünürlüğü değilse, yerel olmayan çözünürlüğü tam ekran göstermek için monitör ekranındaki metin içeriği görünümü yatay veya dikey yönde genişletilir. Bu genişleme normal ve yaygın olarak düz panel cihazlarda kullanılan interpolasyonlu çözünürlük teknolojileri ile yapılır.
	- **•** Tabloda listelenenler dışında sinyal zamanlamaları, ekran konumu, boyutu ve fazı analog sinyal için korunmayabilir.

### **HDMI ile bir Bilgisayara Bağlanma**

- Lütfen HDMI logosu bulunan bir HDMI kablosu kullanın.
- Sinyali bilgisayarı açtıktan sonra görünmesi biraz zaman alabilir.
- Bazı ekran kartları veya sürücüler görüntüyü düzgün göstermeyebilirler.
- Bağlı olan bilgisayar açıldıktan sonra monitörün gücü açılırsa, bazen bir görüntü görüntülenmeyebilir. Bu durumda lütfen bilgisayarı kapatın ve sonra tekrar açın.

### **DisplayPort ile bir bilgisayara bağlanmak**

- Lütfen onaylanmış bir DisplayPort kablosu kullanın.
- Sinyali bilgisayarı açtıktan sonra görünmesi biraz zaman alabilir.
- Bir DisplayPort kablosunu bir sinyal dönüştürme adaptörüne sahip bir bileşene bağlarken bir görüntü görünmeyebilir.
- Bazı DisplayPort kablolarında kilitleme işlevi bulunur. Bu kabloyu çıkartırken kilidi açmak için üst düğmeye basılı tutun.
- Bağlı olan bilgisayar açıldıktan sonra monitörün gücü açılırsa, bazen bir görüntü görüntülenmeyebilir. Bu durumda lütfen bilgisayarı kapatın ve sonra tekrar açın.

# <span id="page-21-1"></span><span id="page-21-0"></span>**Esnek Kol Montajı**

Bu monitör esnek bir kol ile kullanılmak üzere tasarlanmıştır. Daha fazla bilgi için bizimle irtibata geçin.

Ekran montaj sistemi üreticisinin talimatlarına uyun. Sadece VESA uyumlu alternatif montaj metodu kullanın. Montaj öncesinde monitör ayağını çıkartın.

**UYARI:** Lütfen bkz. ["UYARI](#page-6-0) 8". Ayrıntılar için Özellikler [sayfa](#page-29-1) 28 bölümüne bakın.

### **Montaj için Monitör Ayağını Çıkartın**

 **NOT:** Monitör ayağını çıkartırken dikkatli olun.

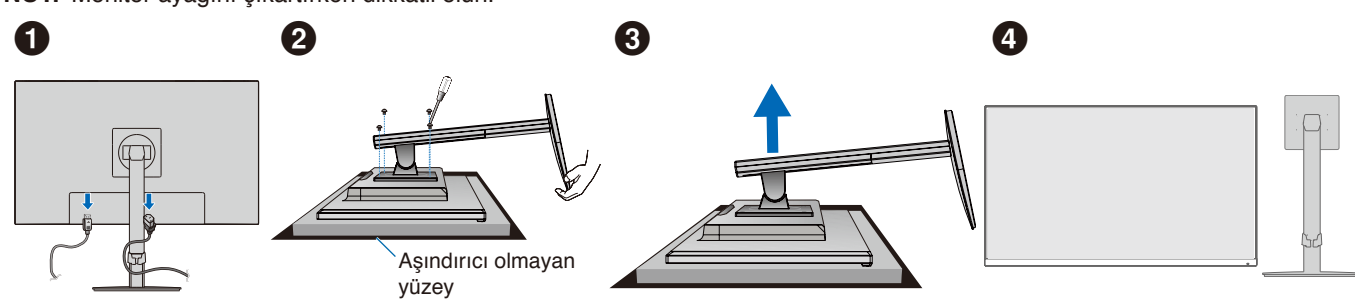

### **Esnek Kolu Takın**

Aşağıda belirtilen teknik özelliklere uygun dört vida ile kolu monitöre monte edin.

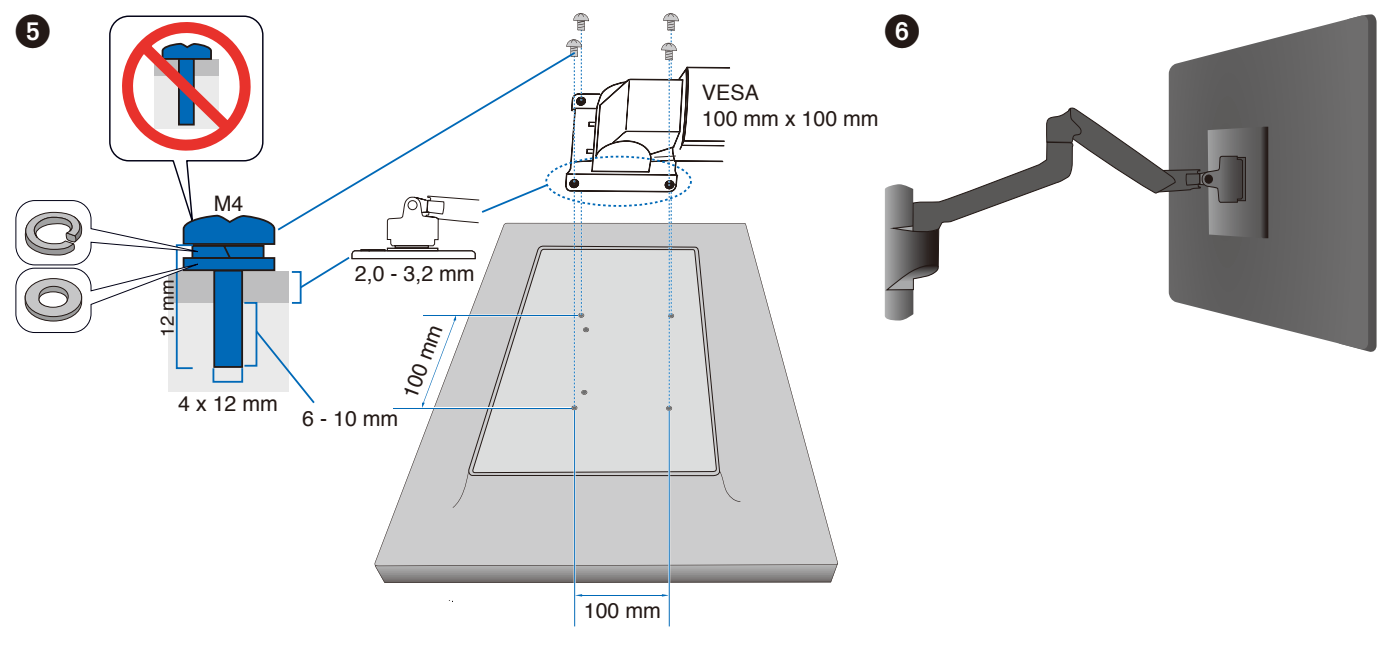

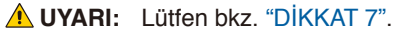

### <span id="page-22-0"></span>**Orijinal Ayağı yeniden takma**

Ayağı yeniden takmak için önceki bölümdeki işlemi tersine uygulayın.

 **NOT:** Ayağı geri takarken, destekteki "TOP SIDE" (ÜST KISIM) yazısını monitörün üst kısmına denk getirin.

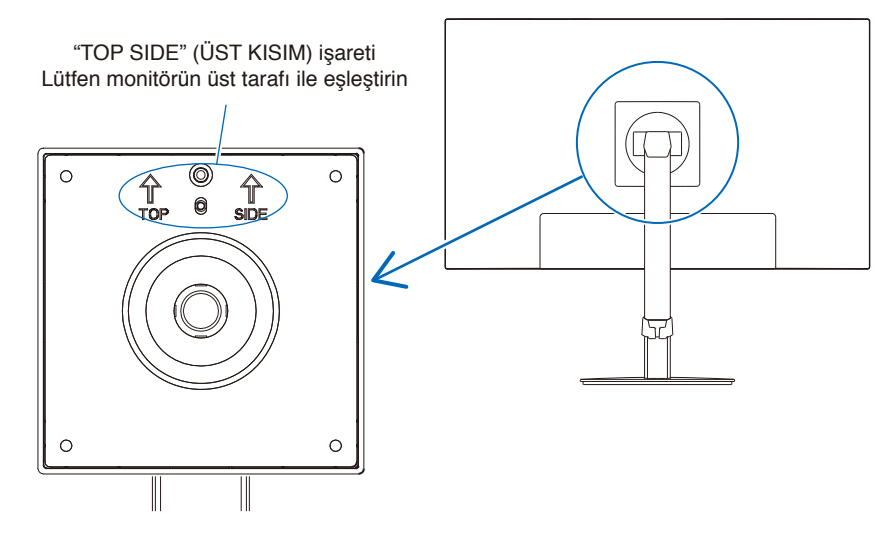

### <span id="page-23-0"></span>**Bu Bölümün İçerdikleri:**

- > ["OSD \(Ekran Üstü\) Kontrolleri Kullanma" sayfa](#page-24-1) 23
- > ["Girişi Değiştirme" sayfa](#page-25-1) 24
- > ["Güç yönetimi işlevi LED gösterge kalıpları" sayfa](#page-25-2) 24

# <span id="page-24-1"></span><span id="page-24-0"></span>**OSD (Ekran Üstü) Kontrolleri Kullanma**

### **Monitörün önündeki OSD (Ekran Üstü Kontrol) kontrol düğmesi aşağıdaki gibi çalışır:**

• OSD menüsünü açmak için 5 yönlü tuşlardan birine dokunun.

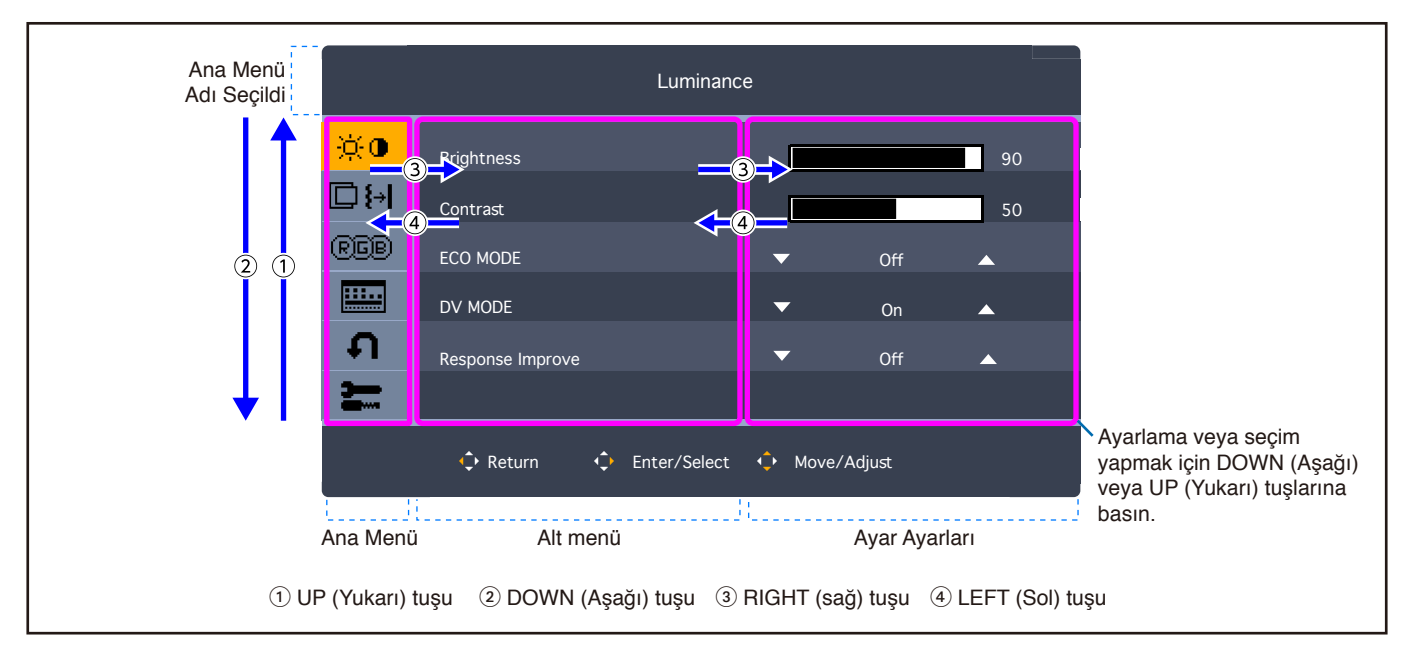

Aşağıda kontrollerin hangi menü ögelerinin altında nerede olduğunun kısa bir özeti verilmiştir. OSD menüsünde mevcut olan tüm seçenekleri listeleyen tablolar ["Ek A OSD Kontrolleri Listesi" sayfa](#page-33-1) 32 sayfalarındadır.

**Luminance (Parlaklık):** Parlaklık ve Eko Modu ayarları.

**Image Setup (Görüntü Kurulumu):** Ekran ayarları.

**Color Setup (Renk Kurulumu):** Renk ayarları.

**OSD Setup (OSD Kurulumu):** OSD menü ayarları.

**System Setup (Sistem Kurulumu):** Otomatik ekran ayarları ve fabrika ayarlarına sıfırlama.

**Extra:** Giriş ve ses ayarları.

# <span id="page-25-1"></span><span id="page-25-0"></span>**Girişi Değiştirme**

### **Girişi Değiştirme**

Sinyal girişini değiştirmek için 5 yönlü tuşlardan herhangi birine dokunarak OSD menüsünü açın. "Extra" altında bulunan "Input Select"de (Giriş Seçimi) giriş sinyalini seçebilirsiniz.

 **NOT:** [Auto] (Otomatik) giriş seçildiğinde, monitör aktif sinyal girişini otomatik olarak seçer.

### **HDCP İçeriği için**

HDCP dijital sinyal üzerinden gönderilen video verilerinin yasadışı olarak kopyalanmasını önleyen bir sistemdir. Eğer dijital giriş üzerinden izleme yapamıyorsanız bu her zaman ekranın düzgün şekilde çalışmadığı anlamına gelmez. HDCP uygulaması ile bazı durumlarda HDCP tarafından korunan belirli içeriklerin HDCP topluluğunun (Digital Content Protection, LLC) kararı/ uygulaması sebebiyle gösterilmemesi söz konusu olabilir. HDCP video içeriği genellikle ticari olarak üretilmiş Blu-ray ve DVD'ler, televizyon yayını ve akış medya hizmetlerini içerir.

# <span id="page-25-2"></span>**Güç yönetimi işlevi LED gösterge kalıpları**

Güç yönetimi işlevi, klavye veya fare sabit bir süre kullanılmadığında ekranın güç tüketimini otomatik olarak azaltan bir enerji tasarrufu özelliğidir.

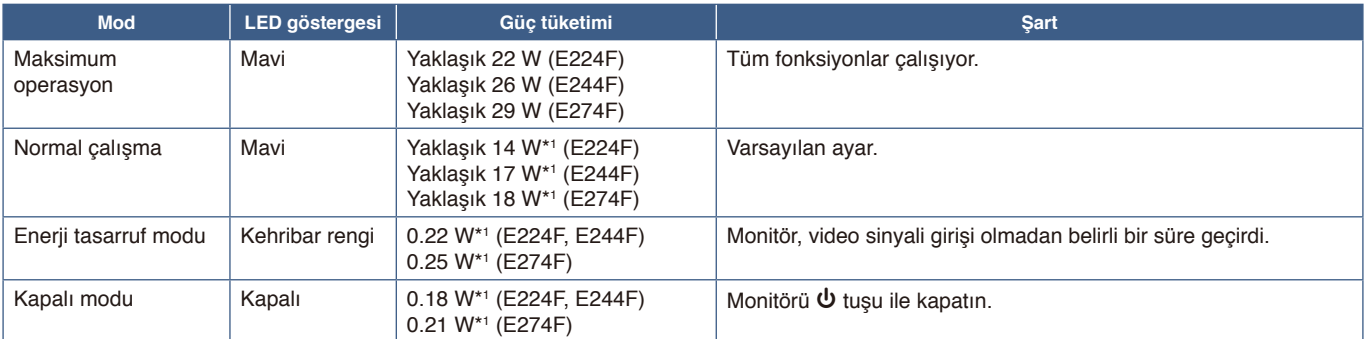

\*1 : Güç tüketimi OSD menü ayarına veya monitöre hangi cihazların bağlı olduğuna bağlıdır.

 **NOT:** Bu işlev, VESA onaylı DPM'yi (Ekran Güç Yönetimi) destekleyen bilgisayarlarla çalışır.

### <span id="page-26-1"></span><span id="page-26-0"></span>**Bu Bölümün İçerdikleri:**

- > ["Ekran Görüntüsü ve Video Sinyali Sorunları" sayfa](#page-27-1) 26
- > ["Donanım Sorunları" sayfa](#page-28-1) 27

# <span id="page-27-1"></span><span id="page-27-0"></span>**Ekran Görüntüsü ve Video Sinyali Sorunları**

### **Görüntü Yok**

- Sinyal kablosunun monitöre ve bilgisayara tam olarak takılı olduğundan emin olun.
- DisplayPort dönüştürücü adaptörünün takılı olmadığından emin olun. Monitör DisplayPort konvertör adaptörünü desteklemez.
- Bilgisayarın görüntü kartının yuvasına tam olarak oturduğundan emin olun.
- Bilgisayarın ve monitörün açık olduğundan emin olun.
- Ekran kartında veya kullanılan sistemde desteklenen bir çözünürlüğün seçildiğinden emin olun. Şüpheye düşerseniz çözünürlüğü değiştirmek için lütfen ekran denetleyici veya sisteminin kullanıcı kılavuzuna bakın.
- Monitörünüzü ve ekran kartını uyumlulukları ve tavsiye edilen sinyal zamanlamaları için kontrol edin.
- Sinyal kablosu bağlayıcısında eğilmiş ya da içeri kaçmış olabilecek pinleri kontrol edin.
- Monitör güç tasarrufu modunda olabilir. Ekran, video sinyali kaybolduğunda önceden ayarlanan zaman aralığında otomatik olarak bekleme moduna geçer.
- Bağlı olan cihazın monitöre çıkış sinyali gönderdiğinden emin olun.

### **Görüntü Sürekliliği**

• Bir hayalet veya artık görüntü oluşursa, lütfen Görüntü Sürekliliğini kontrol edin (bkz. [sayfa](#page-10-1) 9).

### **Görüntü dengesiz, odaklanmamış ya da akış belirgin değil**

- Sinyal kablosunun monitöre ve bilgisayara tam olarak takılı olduğundan emin olun.
- Monitörünüzü ve ekran kartını uyumlulukları ve tavsiye edilen sinyal zamanlamaları için kontrol edin.

### **Resim parlak değil**

- [ECO MODE] (Eko Mod) seçiminin [Off] (Kapalı) olduğundan emin olun.
- Sinyal kablosunun monitöre ve bilgisayara tam olarak takılı olduğundan emin olun.
- LCD parlaklık bozulması uzun süreli kullanım veya aşırı soğuk şartlardan oluşabilir.
- Parlaklık dalgalanırsa [DV MODE] (DV Modu) seçiminin [Off] (Kapalı) olarak ayarlandığından emin olun. Lütfen bkz. ["OSD Uyarısı" sayfa](#page-35-1) 34.

### **Seçili çözünürlük doğru gösterilmiyor**

• Ayarladığınız çözünürlük bir aralığın üzerinde veya altındaysa, "OUT OF RANGE" (ARALIK DIŞI) penceresi belirir ve sizi uyarır. Lütfen bağlı bilgisayardaki desteklenen çözünürlüğü ayarlayın.

### **Zaman içinde parlaklık sapmaları**

- [DV MODE] (DV Modu) [Off] (Kapalı) olarak değiştirin ve parlaklığı ayarlayın. Lütfen bkz. ["OSD Uyarısı" sayfa](#page-35-1) 34.
	- **NOT:** [DV MODE] (DV Modu) [On] (Açık) olarak ayarlandığında monitör, parlaklığı otomatik olarak video sinyaline göre ayarlar.

# <span id="page-28-1"></span><span id="page-28-0"></span>**Donanım Sorunları**

### ⏻ **anahtar yanıt vermiyor**

• Kapatmak için monitörün güç kablosunu AC prizinden çekin ve monitörü sıfırlayın.

### **Monitördeki LED yanmıyor**

• Güç kablosunun monitöre ve duvara doğru şekilde bağlandığından emin olun ve monitörün güç anahtarının açık olduğundan emin olun.

### **Video Yok**

- Ekranda herhangi bir video yoksa,  $\Phi$  anahtarını 3 saniye veya daha uzun süre kapatın ve tekrar açın.
- Bağlı klavyeye veya bağlı fareye dokunarak bilgisayarın güç tasarrufu modunda olmadığından emin olun.
- DisplayPort kullanırken, monitör OFF/ON (Açık/Kapalı) olduğunda veya AC güç kablosuyla bağlantısı kesildiğinde/ bağlandığında bazı ekran kartları düşük çözünürlüklü modlarda video sinyali çıkışı vermez.

### **Ses Yok**

- [Audio Mute] (Sesi Kapat) seçiminin etkinleştirilip etkinleştirilmediğini kontrol edin.
- [Audio Volume] (Ses Düzeyi) seçiminin minimum olarak ayarlanıp ayarlanmadığını kontrol edin.
- Bilgisayarın DisplayPort veya HDMI üzerinden bir ses sinyalini destekleyip desteklemediğini kontrol edin.
- Giriş sinyalini kontrol edin. Giriş sinyaliyle ilişkili ses sinyalini verir. Giriş sinyali DisplayPort veya HDMI olduğunda bu monitör Analog ses sinyali veremez.
- Kulaklık kullanırken kulaklık kablosunun doğru şekilde bağlanıp bağlanmadığını kontrol edin.
- Kulaklık kullanmıyorsanız kulaklıkların bağlı olup olmadığını kontrol edin.

### <span id="page-29-1"></span><span id="page-29-0"></span>**Bu Bölümün İçerdikleri:**

- $\Rightarrow$  ["E224F" sayfa](#page-30-2) 29
- $\Rightarrow$  ["E244F" sayfa](#page-31-1) 30
- $\Rightarrow$  ["E274F" sayfa](#page-32-1) 31

### <span id="page-30-2"></span><span id="page-30-0"></span>**E224F**

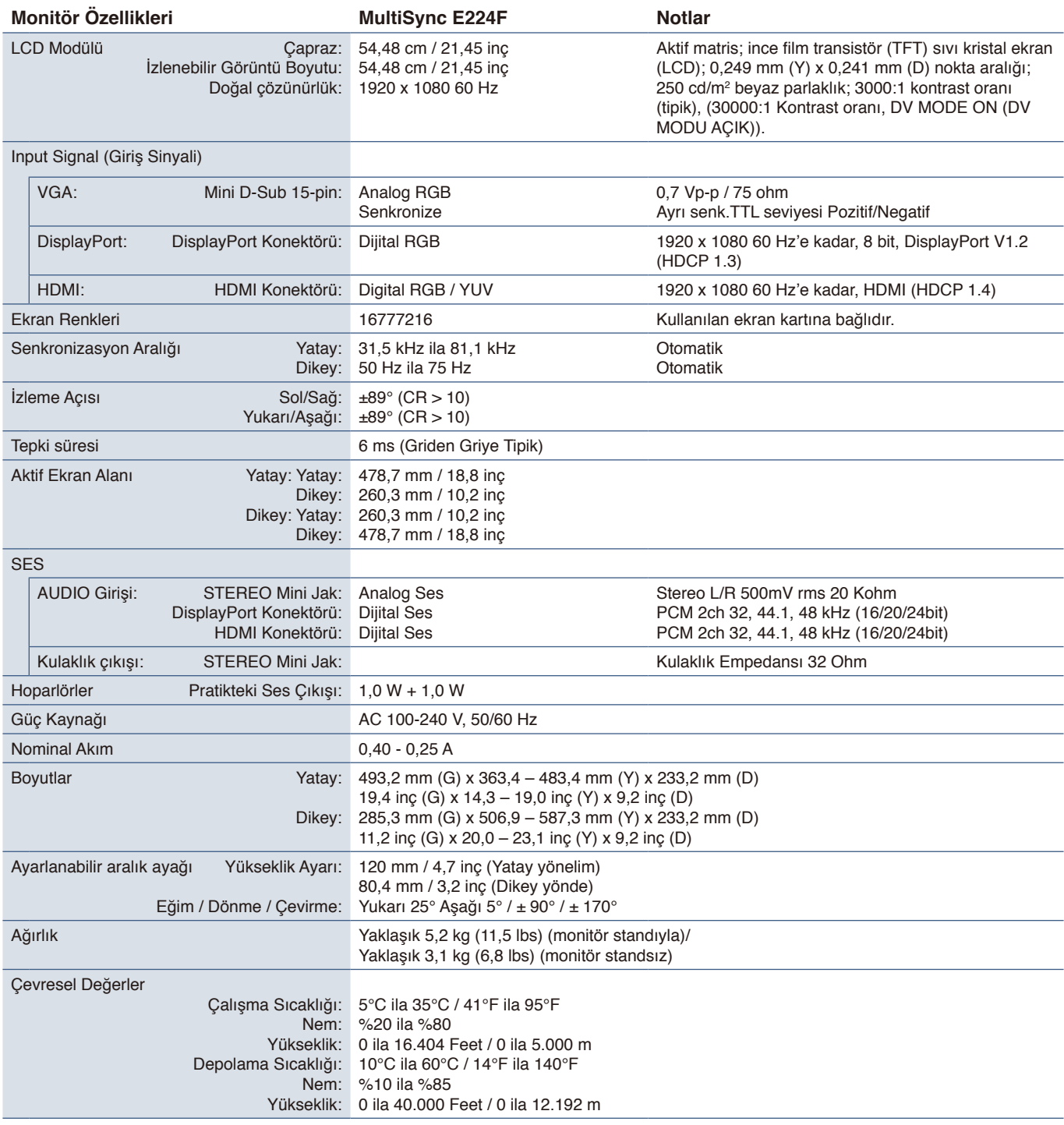

<span id="page-30-1"></span> **NOT:** Teknik özellikler haber verilmeksizin değiştirilebilir.

### <span id="page-31-1"></span><span id="page-31-0"></span>**E244F**

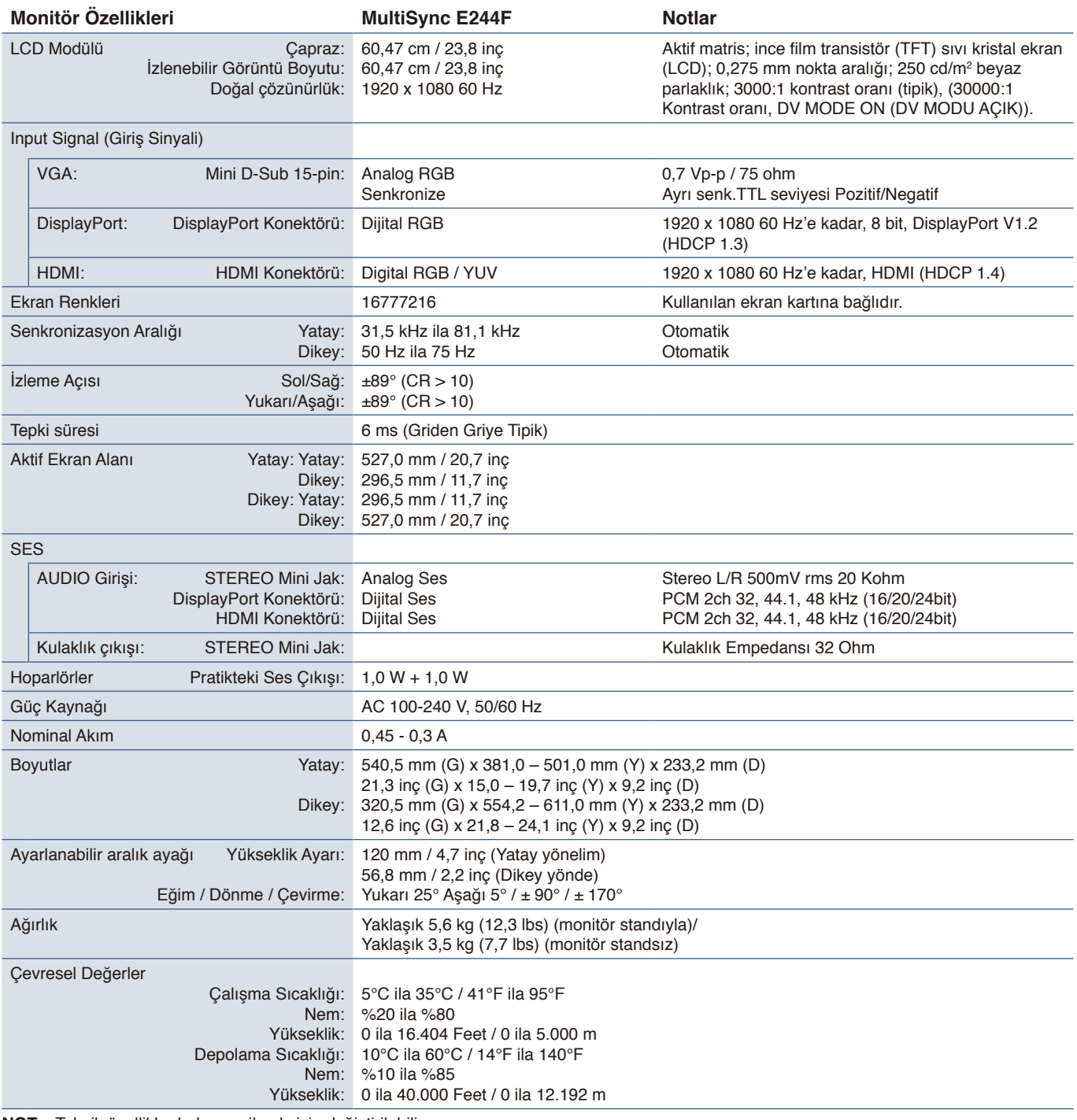

 **NOT:** Teknik özellikler haber verilmeksizin değiştirilebilir.

## <span id="page-32-1"></span><span id="page-32-0"></span>**E274F**

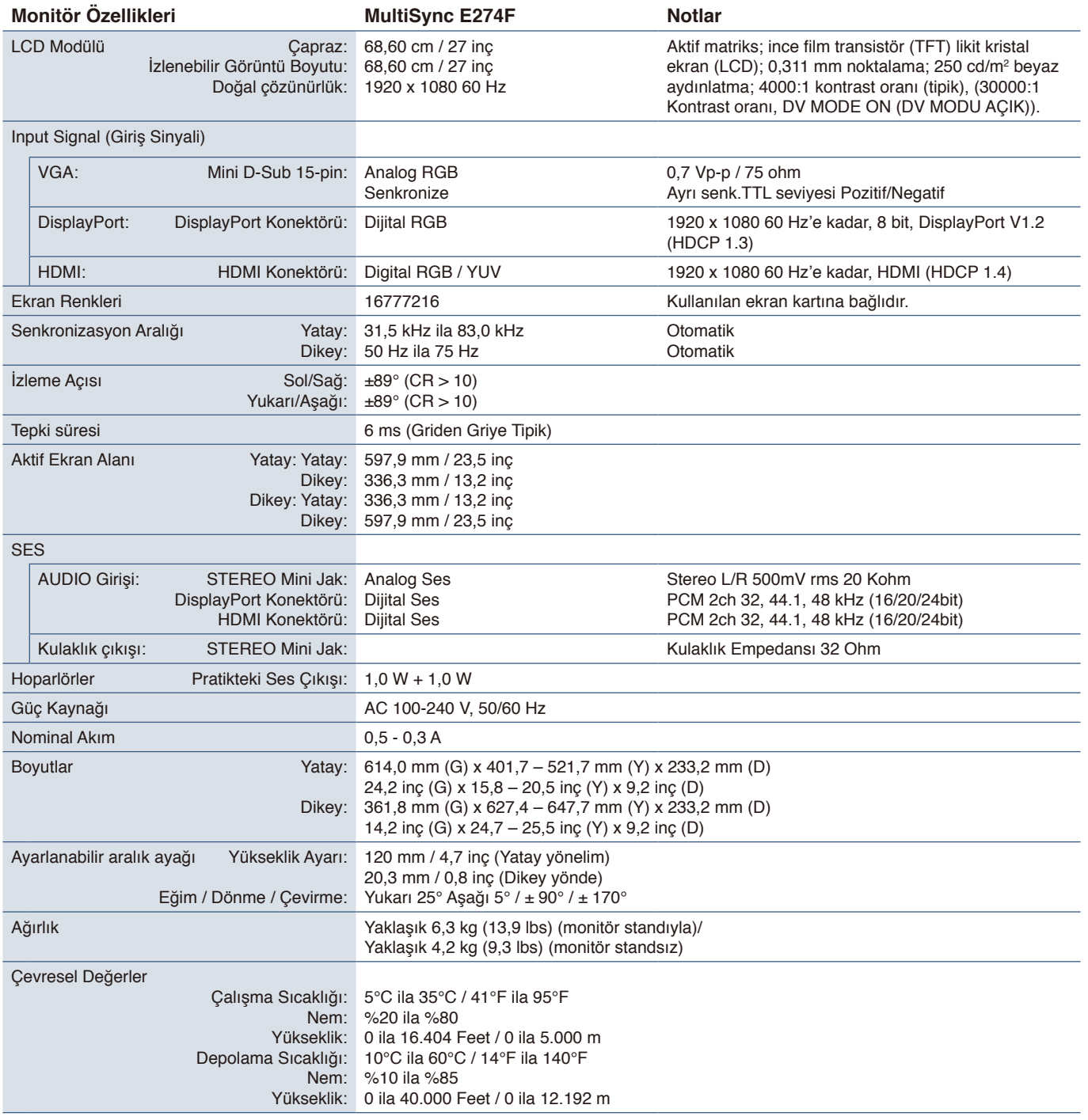

 **NOT:** Teknik özellikler haber verilmeksizin değiştirilebilir.

# <span id="page-33-1"></span><span id="page-33-0"></span>EkA **OSD Kontrolleri Listesi**

### **Bu Bölümün İçerdikleri**

- > ["Luminance \(Parlaklık\)" sayfa](#page-34-2) 33
- > ["Image Setup \(Görüntü Kurulumu\)" sayfa](#page-34-3) 33
- > ["Color Setup \(Renk Kurulumu\)" sayfa](#page-34-4) 33
- > ["OSD Setup \(OSD Kurulumu\)" sayfa](#page-35-2) 34
- > ["System Setup \(Sistem Kurulumu\)" sayfa](#page-35-3) 34
- > ["Extra \(Ekstra\)" sayfa](#page-35-4) 34
- > ["OSD Uyarısı" sayfa](#page-35-1) 34

Varsayılan değerler istek üzerine sağlanabilir.

# <span id="page-34-2"></span><span id="page-34-0"></span>**Luminance (Parlaklık)**

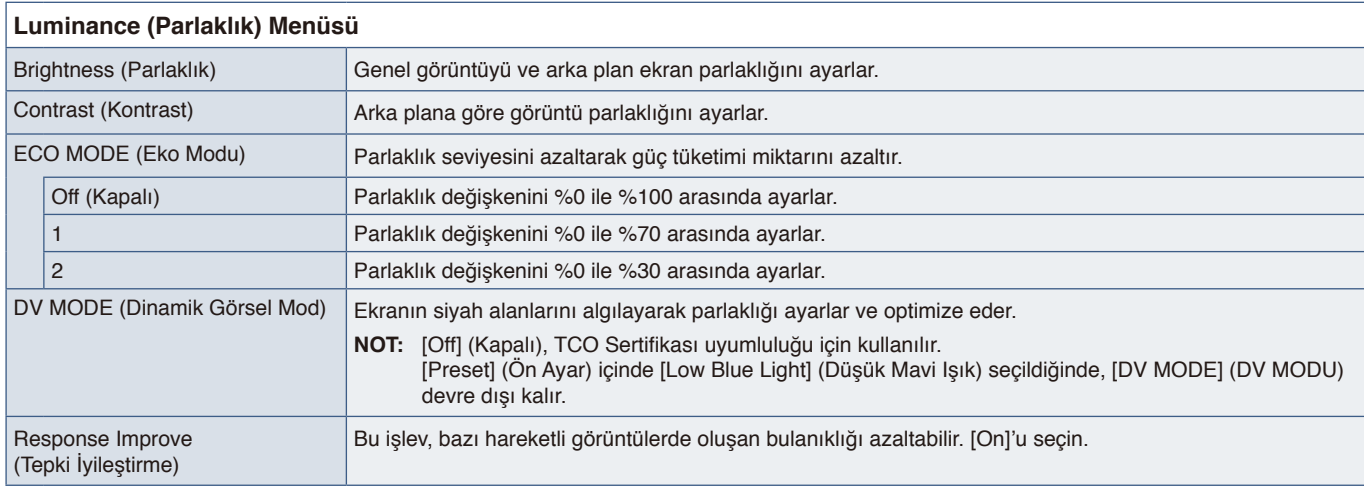

# <span id="page-34-3"></span>**Image Setup (Görüntü Kurulumu)**

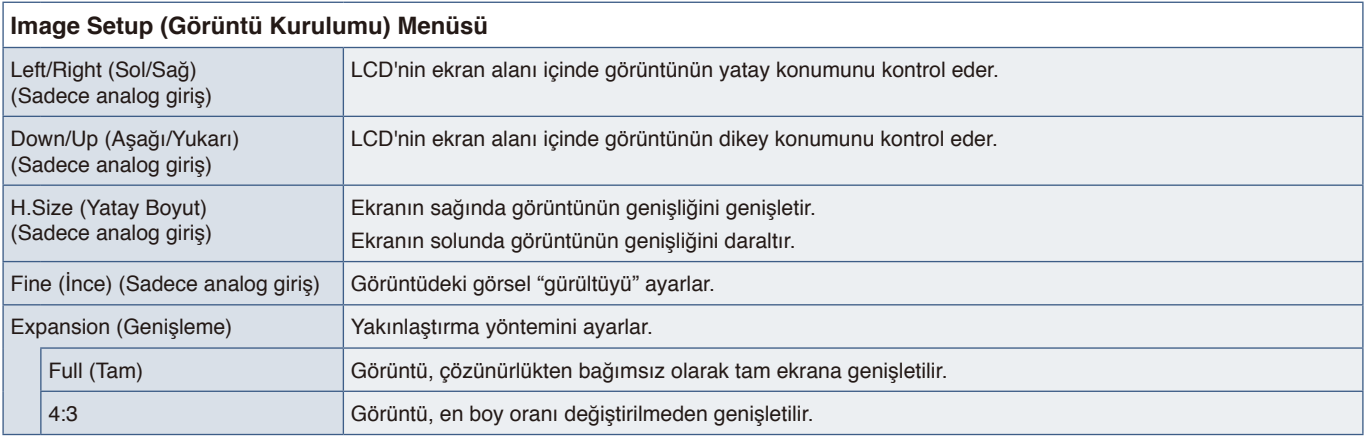

# <span id="page-34-4"></span>**Color Setup (Renk Kurulumu)**

<span id="page-34-1"></span>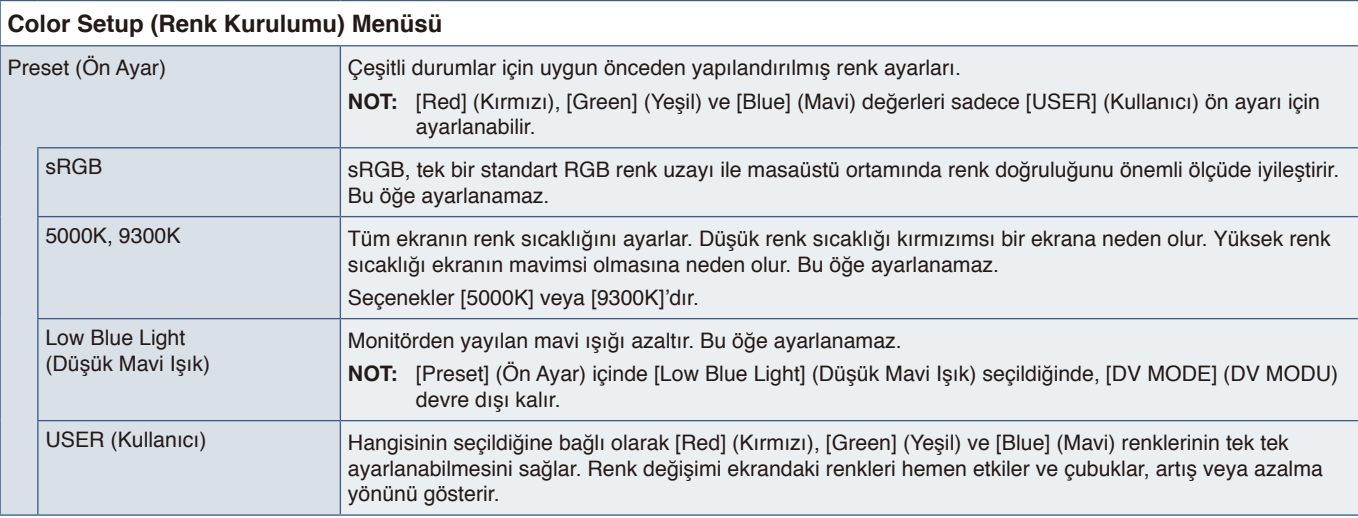

# <span id="page-35-2"></span><span id="page-35-0"></span>**OSD Setup (OSD Kurulumu)**

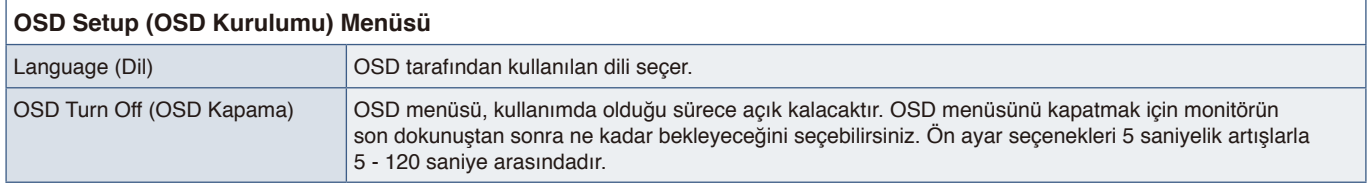

# <span id="page-35-3"></span>**System Setup (Sistem Kurulumu)**

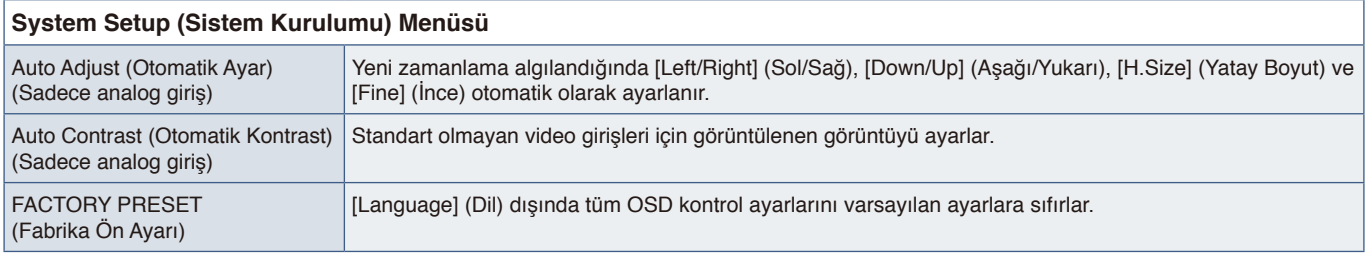

## <span id="page-35-4"></span>**Extra (Ekstra)**

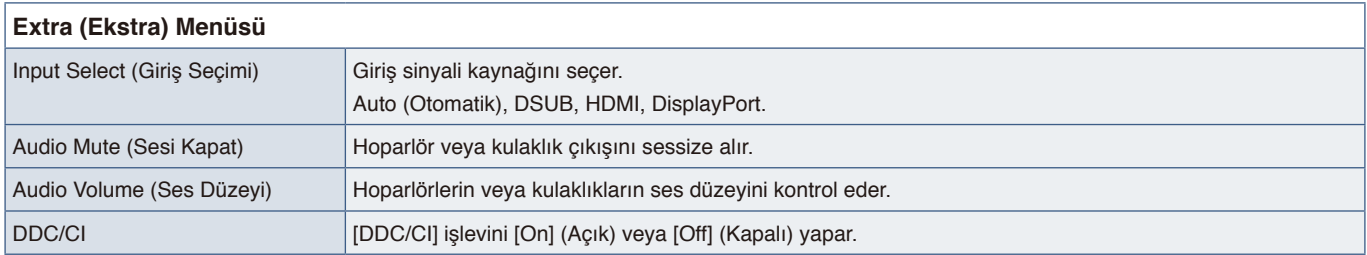

# <span id="page-35-1"></span>**OSD Uyarısı**

**NO SIGNAL (SİNYAL YOK):** Bu fonksiyon Yatay veya Dikey Sync Sinyali olmadığında bir uyarı verir. Güç açıldığında veya giriş sinyalinde bir değişiklik olduğunda, **"NO SIGNAL"** (SİNYAL YOK) penceresi görünecektir. Mesaj otomatik olarak kapanacaktır.

**OUT OF RANGE (ARALIK DIŞI):** Bu fonksiyon en iyi çözünürlük ve yenilenme oranı ile ilgili tavsiye verir. Güç açıldıktan sonra veya giriş sinyalinde bir değişiklik olduğunda veya video sinyalinde doğru zamanlama bulunmadığında, **"OUT OF RANGE"** (ARALIK DIŞI) mesajı görünecektir. Mesajı kapatmak için lütfen sinyal kablolarını çıkarın.

**This operation might increase power consumption. Do you want to continue? (Bu işlem güç tüketimini artırabilir. Devam etmek istiyor musunuz?):** Bu işlev güç tüketimindeki artışı bildirir. Bu mesaj [DV MODE] (DV Modu), [Brightness] (Parlaklık) veya [ECO MODE] (Eko Modu) ayarlarını ayarlarken görüntülenir. Ayarları değiştirmek için mesaj penceresinde [Yes] (Evet) seçimini yapın ve **Right** (Sağ) tuşuna basın. Değiştirmeden geri dönmek için mesaj penceresinde [No] (Hayır) seçimini seçin ve **Left** (Sol) tuşuna basın.

# <span id="page-36-0"></span>Ek B Üreticinin Geri Dönüşüm ve Enerji Bilgisi

### **Bu Bölümün İçerdikleri:**

- > ["Eski NEC ürünlerinizin atılması" sayfa](#page-37-1) 36
- > ["Enerji Tasarrufu" sayfa](#page-37-2) 36
- > ["WEEE İşareti \(Avrupa Yönetmeliği 2012/19/EU ve düzeltmeleri\)" sayfa](#page-37-3) 36

Çevrenin korunması konusunda son derece hassasız ve çevre üzerinde yaratılan yükün azaltılması için geri dönüşüm konusunu şirketin birincil önceliklerinden biri olarak görmekteyiz. Çevre ile dost ürünler geliştirme konusunda duyarlıyız ve her zaman ISO (Standardizasyon için Uluslararası Organizasyon) ve TCO (İsveç Ticaret Birliği) gibi bağımsız kuruluşların oluşturduğu en son standartlara uymaya kararlıyız.

# <span id="page-37-1"></span><span id="page-37-0"></span>**Eski NEC ürünlerinizin atılması**

Geri dönüşümün amacı, malzemenin tekrar kullanımı, yükseltilmesi, yeniden biçimlendirilmesi veya yeniden talep edilmesi yolu ile çevresel fayda sağlamaktır. Bu iş için hazırlanmış geri dönüşüm tesisleri çevreye zararlı olabilecek bileşenlerin uygun ve güvenli şekilde atılmasını sağlamaktadır. Ürünlerimizle ilgili en iyi geri dönüşüm uygulamasını sağlamak için, çeşitli geri dönüşüm prosedürleri sunmaktayız ve kullanım ömrünün sonuna gelen ürünlerin çevreye duyarlı bir şekilde atılması amacıyla tavsiyeler vermektedir.

Ürünlerin atılması ve ülkeye özgü geri dönüşüm bilgileri ile ilgili tüm bilgiler aşağıdaki web sitelerimizde bulunabilir:

https://www.sharpnecdisplays.eu/p/hq/en/home.xhtml (Avrupa'da),

https://www.sharp-nec-displays.com/jp/ (Japonya'da) veya

https://www.sharpnecdisplays.us/ (ABD'de).

# <span id="page-37-2"></span>**Enerji Tasarrufu**

Bu monitör gelişmiş enerji tasarruf özelliklerine sahiptir. Monitöre Ekran Güç Yönetim Sinyalleme Standardı sinyali gönderildiğinde, Enerji Tasarrufu modu aktifleşir. Monitör Enerji Tasarrufu moduna girer.

İlave bilgi için ziyaret edin:

https://www.sharpnecdisplays.us/ (ABD'de)

https://www.sharpnecdisplays.eu/p/hq/en/home.xhtml (Avrupa'da)

https://www.sharp-nec-displays.com/global/index.html (Global)

## <span id="page-37-3"></span>**WEEE İşareti (Avrupa Yönetmeliği 2012/19/EU ve düzeltmeleri)**

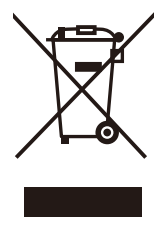

### **Kullanılmış ürünlerinizin atılması: Avrupa Birliği'nde**

AB genelinde, her Üye Devlet'te uygulanan yasa, atıl elektrik ve elektronik ürünlerden işareti (soldaki) taşıyanların normal ev atıklarından ayrı olarak atılmasını gerektirir. Monitörler, sinyal ve elektrik kabloları gibi elektrik aksesuarları buna dahildir. Bu tür ürünleri atmak istediğinizde lütfen yerel yetkilinizin rehberliğini takip edin veya ürünü satın aldığınız mağazaya danışın ya da geçerli yasa veya sözleşmeyi uygulayın. Elektrikli ve elektronik ürünler üzerinde işaret şu andaki Avrupa Birliği Üyesi Ülkelerde geçerli olabilir.

### **Avrupa Birliği Dışında**

Kullanılmış elektrikli ve elektronik ürünleri Avrupa Birliği dışında bertaraf etmek istediğinizde, lütfen yerel yetkililere başvurun ve doğru bertaraf etme yöntemini sorun.

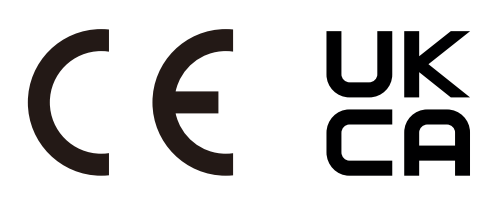